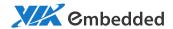

**USER MANUAL** 

EPIA-M910

Mini-ITX embedded board

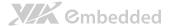

#### Copyright

Copyright © 2012 VIA Technologies Incorporated. All rights reserved.

No part of this document may be reproduced, transmitted, transcribed, stored in a retrieval system, or translated into any language, in any form or by any means, electronic, mechanical, magnetic, optical, chemical, manual or otherwise without the prior written permission of VIA Technologies, Incorporated.

#### Trademarks

All trademarks are the property of their respective holders.

#### Disclaimer

No license is granted, implied or otherwise, under any patent or patent rights of VIA Technologies. VIA Technologies makes no warranties, implied or otherwise, in regard to this document and to the products described in this document. The information provided in this document is believed to be accurate and reliable as of the publication date of this document. However, VIA Technologies assumes no responsibility for the use or misuse of the information in this document and for any patent infringements that may arise from the use of this document. The information and product specifications within this document are subject to change at any time, without notice and without obligation to notify any person of such change.

VIA Technologies, Inc. reserves the right the make changes to the products described in this manual at any time without prior notice

#### Regulatory Compliance

#### FCC-A Radio Frequency Interference Statement

This equipment has been tested and found to comply with the limits for a class A digital device, pursuant to part 15 of the FCC rules. These limits are designed to provide reasonable protection against harmful interference when the equipment is operated in a commercial environment. This equipment generates, uses, and can radiate radio frequency energy and, if not installed and used in accordance with the instruction manual, may cause harmful interference to radio communications. Operation of this equipment in a residential area is likely to cause harmful interference, in which case the user will be required to correct the interference at his personal expense.

#### Notice :

The changes or modifications not expressly approved by the party responsible for compliance could void the user's authority to operate the equipment.

#### Notice 2

Shielded interface cables and A.C. power cord, if any, must be used in order to comply with the emission limits.

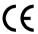

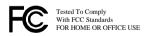

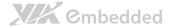

from overheating

### Battery Recycling and Disposal Only use the appropriate battery specified for this product. Do not re-use, recharge, or reheat an old battery. Do not attempt to force open the battery. ☐ Do not discard used batteries with regular trash. Discard used batteries according to local regulations. Safety Precautions ☐ Always read the safety instructions carefully. ☐ Keep this User's Manual for future reference. $\square$ All cautions and warnings on the equipment should be noted. ☐ Keep this equipment away from humidity. ☐ Lay this equipment on a reliable flat surface before setting it up. Make sure the voltage of the power source and adjust properly 110/220V before connecting the equipment to the power inlet. Place the power cord in such a way that people cannot step on it. Always unplug the power cord before inserting any add-on card or module. ☐ If any of the following situations arises, get the equipment checked by authorized service personnel: • The power cord or plug is damaged. • Liquid has penetrated into the equipment. • The equipment has been exposed to moisture. • The equipment has not worked well or you cannot get it work according to User's Manual. • The equipment has dropped and damaged. • The equipment has obvious sign of breakage. Do not leave this equipment in an environment unconditioned or in a storage temperature above 60°C (140°F). The equipment may be damaged. $\square$ Do not leave this equipment in direct sunlight. ☐ Never pour any liquid into the opening. Liquid can cause damage or electrical shock. Do not place anything over the power cord. Do not cover the ventilation holes. The openings on the enclosure protect the equipment

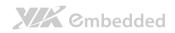

### Box Contents and Ordering Information

| Model Number<br>EPIA-M910-16 | <b>CPU Frequency</b> 1.6GHz Nano™ X2 | Description Standard kit □ 1 x SATA cable □ 1 x I/O bracket                                                                                                    |
|------------------------------|--------------------------------------|----------------------------------------------------------------------------------------------------|
| EPIA-M910-16P                | 1.6GHz Nano™ X2                      | Standard kit  \[ \begin{align*}     1 \times \text{SATA cable} \\     1 \times \text{SATA power cable} \\     1 \times \text{DC-in cable} \\     1 \times \text{I/O bracket} \end{align*} |
| EPIA-M910-10E                | 1.0GHz Eden™ X2                      | Standard kit  ☐ 1 x SATA cable ☐ 1 x I/O bracket                                                                                                    |
| EPIA-M910-10PE               | 1.0GHz Eden™ X2                      | Standard kit  \[ \begin{array}{cccccccccccccccccccccccccccccccccccc                                                                                                    |
| EPIA-M910-12Q                | 1.2GHz QuadCore                      | Standard kit  ☐ 1 x SATA cable ☐ 1 x I/O bracket                                                                                                    |
| EPIA-M910-12PQ               | 1.2GHz QuadCore                      | Standard kit  ☐ 1 x SATA cable  ☐ 1 x SATA power cable  ☐ 1 x DC-in cable  ☐ 1 x I/O bracket                                                                                              |

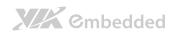

### **Table of Contents**

| 1. | Produ  | ct Overview                                    | 1  |
|----|--------|------------------------------------------------|----|
|    | 1.1.   | Key Features and Benefits                      | 2  |
|    | 1.1.1. | VIA Nano™ X2 / Eden™ X2 Processor/VIA QuadCore | 2  |
|    | 1.1.2. | VIA VX900 MSP Chipset                          | 3  |
|    | 1.1.3. | Modular Expansion Options                      | 3  |
|    | 1.2.   | Product Specifications                         | 4  |
|    | 1.3.   | Layout Diagram                                 | 7  |
|    | 1.4.   | Product Dimensions                             | 9  |
|    | 1.5.   | Height Distribution                            | 11 |
| 2. | I/O In | terface                                        | 13 |
|    | 2.1.   | External I/O Ports                             | 13 |
|    | 2.1.1. | PS/2 Port                                      | 14 |
|    | 2.1.2. | VGA Port                                       | 15 |
|    | 2.1.3. | COM Port                                       | 16 |
|    | 2.1.4. | RJ45 LAN port: Gigabit Ethernet                | 17 |
|    | 2.1.5. | Audio Ports                                    | 18 |
|    | 2.1.6. | HDMI Port                                      | 19 |
|    | 2.1.7. | USB 2.0 Port                                   | 20 |
|    | 2.2.   | Onboard Connectors                             | 21 |
|    | 2.2.1. | ATX Power Connector                            | 21 |
|    | 2.2.2. | LVDS panel connectors                          | 22 |
|    | 2.2.3. | LVDS Inverter Connector                        | 24 |
|    | 2.2.4. | Digital I/O pin headers                        | 25 |
|    | 2.2.5. | DC-in Power Connector                          | 26 |
|    | 2.2.6. | SATA Power Connector                           | 27 |
|    | 2.2.7. | CMOS Battery Slot                              | 28 |
|    | 2.2.8. | Front Panel Pin Header                         | 29 |
|    | 2.2.9. | SMBus Pin Header                               | 30 |
|    | 2.2.10 | D. CPU and System Fan Connectors               | 31 |

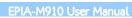

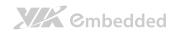

|    | 2.2.11 | . SATA Connectors                       | 32 |
|----|--------|-----------------------------------------|----|
|    | 2.2.12 | USB 2.0 Pin Headers                     | 33 |
|    | 2.2.13 | COM Pin Header for COM3~COM8            | 34 |
|    | 2.2.14 | PS/2 Keyboard and Mouse Pin Header      | 35 |
|    | 2.2.15 | Front Audio Pin Header                  | 36 |
|    | 2.2.16 | SPDIF Connector                         | 37 |
|    | 2.2.17 | '. SPI Pin Header                       | 38 |
|    | 2.2.18 | B. LPC Pin Header                       | 39 |
| 3. | Jumpe  | ers                                     | 40 |
|    | 3.1.   | Clear CMOS Jumper                       | 40 |
|    | 3.2.   | SATA DOM Power Select Jumper            | 42 |
|    | 3.3.   | COM1 and COM2 Voltage Select Jumper     | 43 |
|    | 3.4.   | COM3 and COM4 Voltage Select Jumper     | 44 |
|    | 3.5.   | COM5 and COM6 Voltage Select Jumper     | 45 |
|    | 3.6.   | COM7 and COM8 Voltage Select Jumper     |    |
|    | 3.7.   | LVDS Jumper Settings                    |    |
|    | 3.8.   | AT/ATX Mode Jumper (1-2: ATX/2-3:AT)    |    |
|    | 3.9.   | JATX_on Mode Jumper                     | 49 |
| 4. | Expan  | sion Slots                              |    |
|    | 4.1.   | DDR3 Memory Slots                       |    |
|    | 4.1.1. | , , , , , , , , , , , , , , , , , , , , |    |
|    | 4.1.2. | Removing a Memory Module                |    |
|    | 4.1.3. | PCI Slot                                |    |
|    | 4.1.4. | PCI Express Slot                        | 56 |
| 5. | Hardv  | vare Installation                       |    |
|    | 5.1.   | Installing into a Chassis               |    |
|    | 5.1.1. | Suggested minimum chassis dimensions    |    |
|    | 5.1.2. | Suggested minimum chassis height        |    |
|    | 5.1.3. | Suggested keepout areas                 | 59 |

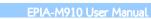

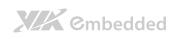

| ١. | . BIOS | Setup Utility                        | 61 |
|----|--------|--------------------------------------|----|
|    | 6.1.   | Entering the BIOS Setup Utility      | 61 |
|    | 6.2.   | Control Keys                         | 61 |
|    | 6.3.   | Navigating the BIOS Menus            | 62 |
|    | 6.4.   | Getting Help                         | 62 |
|    | 6.5.   | Main Menu                            | 63 |
|    | 6.5.1. | AMIBIOS                              | 63 |
|    | 6.5.2. | Processor                            | 63 |
|    | 6.5.3. | System Memory                        | 63 |
|    | 6.5.4. | System Time                          | 64 |
|    | 6.5.5. | System Date                          | 64 |
|    | 6.6.   | Advanced Settings                    | 65 |
|    | 6.6.1. | CPU Configuration                    | 66 |
|    | 6.6.2. | IDE Configuration                    | 67 |
|    | 6.6.3. | SuperIO Configuration                | 68 |
|    | 6.6.4. | Hardware Health Configuration        | 69 |
|    | 6.6.5. | ACPI Settings                        | 70 |
|    | 6.6.6. | APM Settings                         | 72 |
|    | 6.6.7. | Spread Spectrum Configuration        | 76 |
|    | 6.6.8. | USB Configuration                    | 77 |
|    | 6.6.9. | CRB Configuration                    | 79 |
|    | 6.7.   | Boot Settings                        | 80 |
|    | 6.7.1. | Boot Settings Configuration          | 81 |
|    | 6.8.   | Security Settings                    | 83 |
|    | 6.8.1. | Security Settings                    | 83 |
|    | 6.9.   | Advanced Chipset Settings            | 85 |
|    | 6.9.1. | North Bridge VIA VX900 Configuration | 86 |
|    | 6.9.2. | South Bridge VIA VX900 Configuration | 90 |
|    | 6.10.  | Exit Options                         | 91 |
|    | 6.10.1 |                                      |    |
|    | 6.10.2 | 2. Discard Changes and Exit          | 91 |
|    | 6.10.3 | B. Discard Changes                   | 91 |
|    | 6.10.4 | Load Optimal Defaults                | 92 |

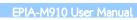

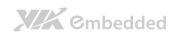

| 7. Driver Installation           | 93       |
|----------------------------------|----------|
| 7.1. Microsoft Driver Support    | 93       |
| 7.2. Linux Driver Support        | 93       |
| Appendix A. Power Consumption Re | port95   |
| A.1. EPIA-M910-16                | 95       |
| A.1.1. Playing DVD – Power DV    | D 5.095  |
| A.1.2. Playing MP3-Media Playe   | ·96      |
| A.1.3. Running Network Applica   | ation96  |
| A.1.4. IDLE                      | 97       |
| A.1.5. RUN Burn-in Test          | 97       |
| A.1.6. S3                        | 98       |
| A.1.7. \$3                       | 98       |
| A.1.8. EuP/ErP Enable S3         | 99       |
| A.1.9. EuP/ErP Enable S5         | 99       |
| A.2. EPIA-M910-16P               | 100      |
| A.2.1. Playing DVD – Power DV    | D 5.0100 |
| A.2.2. Playing MP3 – Media Play  | ver100   |
| A.2.3. Running Network Applica   | ation101 |
| A.2.4. IDLE                      | 101      |
| A.2.5. RUN Burn-in Test          | 101      |
| A.2.6. S3                        | 102      |
| A.2.7. S5                        | 102      |
| A.2.8. EuP/ErP Enable S3         | 102      |
| A.2.9. EuP/ErP Enable S5         | 103      |
| A.3. EPIA-M910-10E               | 104      |
| A.3.1. Playing DVD – Power DV    | D 5.0104 |
| A.3.2. Playing MP3 – Media Play  | er105    |
| A.3.3. Running Network Applica   | ation105 |
| A.3.4. IDLE                      | 106      |
| A.3.5. RUN Burn-in Test          | 106      |
| A.3.6. S3                        | 107      |
| A.3.7. S5                        | 107      |

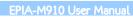

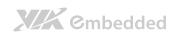

| A.3.8. EuP/ErP Enable S3           | 108 |
|------------------------------------|-----|
| A.3.9. EuP/ErP Enable Power OFF    | 108 |
| A.4. EPIA-M910-10PE                | 109 |
| A.4.1. Playing DVD – Power DVD 5.0 | 109 |
| A.4.2. Playing MP3 – Media Player  | 109 |
| A.4.3. Running Network Application | 110 |
| A.4.4. IDLE                        | 110 |
| A.4.5. RUN Burn-in Test            | 110 |
| A.4.6. S3                          | 111 |
| A.4.7. S5                          | 111 |
| A.4.8. EuP/ErP Enable S3           | 111 |
| A.4.9. EuP/ErP Enable S5           | 112 |
| A.5. EPIA-M910-12PQ                | 113 |
| A.5.1. Playing DVD – Power DVD 5.0 | 113 |
| A.5.2. Playing MP3 – Media Player  | 113 |
| A.5.3. Running Network Application | 114 |
| A.5.4. IDLE                        | 114 |
| A.5.5. RUN Burn-in Test            | 114 |
| A.5.6. S3                          | 115 |
| A.5.7. S5                          | 115 |
| A.5.8. EuP/ErP Enable S3           | 115 |
| A.5.9. EuP/ErP Enable S5           | 116 |
| A.6. EPIA-M910-12Q                 | 117 |
| A.6.1. Playing DVD – Power DVD 5.0 | 117 |
| A.6.2. Playing MP3 – Media Player  | 118 |
| A.6.3. Running Network Application | 118 |
| A.6.4. IDLE                        | 119 |
| A.6.5. RUN Burn-in Test            | 119 |
| A.6.6. S3                          | 120 |
| A.6.7. S5                          | 120 |
| A.6.8. EuP/ErP Enable S3           | 121 |
| A.6.9. EuP/ErP Enable S5           | 121 |

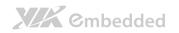

### Lists of Figures

| Figure 1: Layout diagram of the EPIA-M910 mainboard (top view)           | 7   |
|--------------------------------------------------------------------------|-----|
| Figure 2: Mounting holes and dimensions of the EPIA-M910 mainboard       | 9   |
| Figure 3: External I/O port dimensions of the EPIA-M910 mainboard        | 10  |
| Figure 4: Height distribution of the EPIA-M910 mainboard (for EPIA-M910- | 16, |
| EPIA-M910-16P, EPIA-M910-12Q & EPIA-M910-12PQ)                           | 11  |
| Figure 5: Height distribution of the EPIA-M910 mainboard (for EPIA-M910- | 10E |
| & EPIA-M910-10PE)                                                        | 12  |
| Figure 6: External I/O ports                                             | 13  |
| Figure 7: PS/2 port pinout diagram                                       | 14  |
| Figure 8: VGA port pinout diagram                                        | 15  |
| Figure 9: COM port pinout diagram                                        | 16  |
| Figure 10: Gigabit Ethernet port pinout diagram                          | 17  |
| Figure 11: Audio jack receptacle stack                                   | 18  |
| Figure 12: HDMI port pinout diagram                                      | 19  |
| Figure 13: USB port pinout diagram                                       | 20  |
| Figure 14: ATX power connector                                           | 21  |
| Figure 15: LVDS panel connector                                          | 22  |
| Figure 16: LVDS Inverter connector                                       | 24  |
| Figure 17: Digital I/O pin headers                                       | 25  |
| Figure 18: DC-in power connector                                         | 26  |
| Figure 19: SATA power connector                                          | 27  |
| Figure 20: CMOS battery slot                                             | 28  |
| Figure 21: Front panel pin header                                        | 29  |
| Figure 22: SMBus pin header                                              | 30  |
| Figure 23: CPU and System Fan connectors                                 | 31  |
| Figure 24: SATA connectors                                               | 32  |
| Figure 25: USB pin headers                                               | 33  |
| Figure 26: COM pin headers                                               | 34  |
| Figure 27: PS/2 keyboard and mouse pin header                            | 35  |
| Figure 28: Front audio pin header                                        | 36  |
| Figure 29: SPDIF connector                                               | 37  |

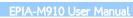

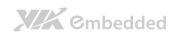

| Figure : | 30: | SPI pin header                                       | 38 |
|----------|-----|------------------------------------------------------|----|
| Figure : | 31: | LPC pin header                                       | 39 |
| Figure : | 32: | CLEAR CMOS jumper                                    | 40 |
| Figure : | 33: | SATA DOM voltage select jumper                       | 42 |
| Figure : | 34: | COM1 and COM2 voltage select jumper                  | 43 |
| Figure : | 35: | COM3 and COM4 voltage select jumper                  | 44 |
| Figure : | 36: | COM5 and COM6 voltage select jumper                  | 45 |
| Figure : | 37: | COM7 and COM8 voltage select jumper                  | 46 |
| Figure : | 38: | LVDS jumper settings                                 | 47 |
| Figure : | 39: | AT/ATX mode jumper                                   | 48 |
| Figure 4 | 40: | JATX_on mode jumper                                  | 49 |
| Figure 4 | 41: | DDR3 memory slots                                    | 51 |
| Figure 4 | 42: | Unlocking the memory DIMM slot                       | 52 |
| Figure 4 | 43: | Inserting the memory module                          | 52 |
| Figure 4 | 44: | Locking the memory module                            | 53 |
| Figure 4 | 45: | Removing the memory module                           | 54 |
| Figure 4 | 46: | PCI slot                                             | 55 |
| Figure 4 | 47: | PCI Express slot                                     | 56 |
| Figure 4 | 48: | Suggested minimum chassis dimensions                 | 57 |
| Figure 4 | 49: | Suggested minimum internal chassis ceiling height    | 58 |
| Figure ! | 50: | Suggested keepout areas                              | 59 |
| Figure . | 51: | Illustration of the Main menu screen                 | 63 |
| Figure ! | 52: | Illustration of the Advanced Settings screen         | 65 |
| Figure ! | 53: | Illustration of the CPU Configuration screen         | 66 |
| Figure . | 54: | Illustration of SATA Configuration screen            | 67 |
| Figure ! | 55: | Illustration of SuperIO Configuration screen         | 68 |
| Figure . | 56: | Illustration of Hardware Health Configuration screen | 69 |
| Figure ! | 57: | Illustration of ACPI Configuration screen            | 70 |
| Figure . | 58: | Illustration of APM Configuration screen             | 72 |
| Figure ! | 59: | Illustration of Spread Spectrum Configuration screen | 76 |
|          |     | Illustration of USB Configuration screen             |    |
| Figure ( | 61: | Illustration of CRB Configuration screen             | 79 |
| Figure ( | 62: | Illustration of Boot Settings screen                 | 80 |

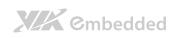

### EPIA-M910 User Manual

| Figure | 3: Illustration of Boot Settings Configuration8                 | 1 |
|--------|-----------------------------------------------------------------|---|
| Figure | 4: Illustration of Security Settings screen                     | 3 |
| Figure | 5: Illustration of Advanced Chipset Settings screen8            | 5 |
| Figure | 6: Illustration of North Bridge VIA VX900 Configuration screen8 | 6 |
| Figure | 7: Illustration of DRAM Frequency/Timing Configuration screen 8 | 7 |
| Figure | 8: Illustration of OnChip VGA Configuration screen8             | 8 |
| Figure | 9: Illustration of South Bridge VIA VX900 Configuration screen9 | 0 |
| Figure | '0: Illustration of Exit Options screen9                        | 1 |

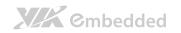

### Lists of Tables

| Table 1: PS/2 port pinout                              | 14 |
|--------------------------------------------------------|----|
| Table 2: VGA port pinout                               | 15 |
| Table 3: COM port pinout                               | 16 |
| Table 4: Gigabit Ethernet port pinout                  | 17 |
| Table 5: Gigabit Ethernet LED color definition         | 17 |
| Table 6: Audio jack receptacle pinout                  | 18 |
| Table 7: HDMI port pinout                              | 19 |
| Table 8: USB port pinout                               | 20 |
| Table 9: ATX power connector pinout                    | 21 |
| Table 10: LVDS1 panel pinout                           | 23 |
| Table 11: LVDS2 panel pinout                           | 23 |
| Table 12: LVDS Inverter connector pinout               | 24 |
| Table 13: Digital I/O pin headers pinout               | 25 |
| Table 14: DC-in power connector pinout                 | 26 |
| Table 15: SATA power connector pinout                  | 27 |
| Table 16: CMOS battery slot pinout                     | 28 |
| Table 17: Front panel pin header pinout                | 29 |
| Table 18: SMBus pin header pinout                      | 30 |
| Table 19: CPU and System Fan connector pinouts         | 31 |
| Table 20: SATA connector pinouts                       | 32 |
| Table 21: USB pin header pinouts                       | 33 |
| Table 22: COM pin header pinout                        | 34 |
| Table 23: PS/2 keyboard and mouse pin header pinout    | 35 |
| Table 24: Front audio pin header pinout                | 36 |
| Table 25: SPDIF connector pinout                       | 37 |
| Table 26: SPI pin header pinout                        | 38 |
| Table 27: LPC pin header pinout                        | 39 |
| Table 28: CLEAR CMOS jumper settings                   | 40 |
| Table 29: SATA DOM voltage select jumper settings      | 42 |
| Table 30: COM1 and COM2 voltage select jumper settings | 43 |
| Table 31: COM3 and COM4 voltage select jumper settings | 44 |

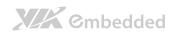

### EPIA-M910 User Manual

| Table 32: COM5 and COM6 voltage select jumper settings | . 45 |
|--------------------------------------------------------|------|
| Table 33: COM7 and COM8 voltage select jumper settings | . 46 |
| Table 34: LVDS jumper settings                         | . 47 |
| Table 35: AT/ATX mode jumper                           | . 48 |
| Table 36: JATX_on mode jumper                          | . 49 |
| Table 37: Serial port addresses and IRQs               | . 68 |

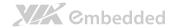

### 1. Product Overview

The VIA EPIA-M910 Mini-ITX mainboard is a high performance native x86 mainboard designed mainly for embedded, POS, Kiosk, ATM and digital media application. It can also be used for various domain applications such as desktop PC, industrial PC, etc. The mainboard is based on the VIA VX900 MSP (Media System Processor) chipset that features the VIA Chrome9 $^{\text{TM}}$  HD DX9 with 2D/3D graphics and video accelerators for rich digital media performance.

The VIA EPIA-M910 includes a powerful, secure, and efficient VIA Nano™ X2 / Eden™ X2 / VIA QuadCore processor. The VIA Nano™ X2 / Eden™ X2 processor includes the VIA Padlock Security Engine, VIA CoolStream™ Architecture, VIA StepAhead™ Technology Suite, and VIA TwinTurbo™ technology.

The VIA EPIA-M910 has two 1066 MHz DDR3 DIMM slots that support up to 8 GB memory size. The VIA EPIA-M910 provides support for high fidelity audio with its included VIA VT2021 High Definition Audio Codec. In addition it supports two SATA 3Gb/s storage devices.

The VIA EPIA-M910 is compatible with a full range of Mini-ITX chassis as well as FlexATX and MicroATX enclosures and power supplies. The VIA EPIA-M910 is fully compatible with Microsoft® and Linux operating systems.

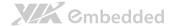

### 1.1. Key Features and Benefits

# 1.1.1. VIA Nano<sup>™</sup> X2 / Eden<sup>™</sup> X2 Processor/VIA QuadCore

The VIA Nano<sup>TM</sup> X2 / Eden<sup>TM</sup> X2 is a dual-core processor and 64-bit superscalar x86 processor based on a 40 nanometer process technology. Packed into an ultra compact NanoBGA2 package (measuring 21mm x 21mm), it delivers an energy-efficient yet powerful performance with cool and quiet operation.

VIA Nano<sup>™</sup> X2 processors are line-up aimed at superb multimedia performance and the VIA Eden<sup>™</sup> X2 processors are designed for fanless implementation. Both are providing an excellent performance on multitasking applications that makes it perfect for embedded system applications such as industrial PCs, test machines, measuring equipment, digital signage, medical PCs, monitoring systems, gaming machines, in-vehicle entertainment, etc.

VIA QuadCore processors combine four 64-bit 'Isaiah' cores on two dies, offering enhanced multi-tasking and superb multimedia performance on a low power budget.

Featuring super scalar, out-of-order architecture, VIA QuadCore is manufactured using advanced 40 nano-meter CMOS technology. The distributed performance of the VIA QuadCore provides a highly compatible, high-performance, and low-power consumption solution for any computing market.

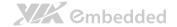

### 1.1.2. VIA VX900 MSP Chipset

The VIA VX900 media system processor is designed to enable high quality digital video streaming and DVD playback. The VIA VX900 features VIA Chrome9<sup>™</sup> HD DX9 with 2D/3D graphics and video accelerators, DDR3 1066 MHz support, motion compensation and dual display support to ensure a rich overall entertainment experience.

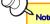

For Windows 7 users only:

If encounter the issue such as the operating system recognize the VIA Dual-Core CPU as two processors instead of one processor with two cores. Download and install the hotfix released by Microsoft to address this issue. The downloadable hotfix is available at http://support.microsoft.com/kb/2502664

### 1.1.3. Modular Expansion Options

The VIA EPIA-M910 ensures long-term usability with its support for industry standard expansion options. Its support for legacy PCI expansion cards helps to smooth and reduce the costs of transitioning to newer expansion technologies. The VIA EPIA-M910 enable companies to slowly roll out upgrades as necessary instead of having to replace everything all at once. This ensures that companies using the EPIA-M910 obtain the maximum benefits from its past investments in PCI expansion cards.

The VIA EPIA-M910 also includes a 1-Lane PCI Express 2.0 expansion slot that provides protection against obsolescence.

The VIA EPIA-M910 further proves its versatility with its included Mini PCI Express slot. Companies can feel free to design low-profile systems based on the versatile FPIA-M910

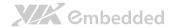

### 1.2. Product Specifications

#### Processor

- VIA Nano™ X2 1.6GHz with heatsink and fan
- o VIA Eden™ X2 1.0GHz with heatsink
- o VIA QuadCore 1.2GHz with heatsink and fan

#### Chipset

o VIA VX900 Media System Processor

#### System Memory

- 2 x DDR3 1066 DIMM
- o Supports up to 8 GB memory size

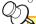

#### Note:

The real memory size may show less than 8GB due to some capacity are used for BIOS or other functions.

#### VGA

- o Integrated VIA UniChrome9™ HD DX9 3D/2D graphics with MPEG2, WMV9/VC1
- o H.264 decoding acceleration

#### Onboard Peripherals

- Serial ATA
  - 2 SATA connectors
  - 2 x SATA 3.5" HDD Auxiliary Power (for DC-in SKU only)

#### Onboard LAN

- 2 x VIA VT6130 PCIe Gigabit Ethernet Controllers
- Onboard Audio
  - VIA VT2021 High Definition Audio Codec

#### Onboard Super I/O

Fintek 81865F-I + F81801

#### Onboard I/O Connectors

- o 2 x USB 2.0 pin headers for 4 ports
- o 2 x SATA connectors
- o 2 x SATA Power connectors (DC-in SKU)
- o 2 x SATA DOM Power selectors
- o 1 x Dual channel 18/24-bit LVDS (VT1636)
- o 1 x Single channel 18/24-bit LVDS (VX900)

#### EPIA-M910 User Manual

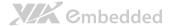

- o 1 x Front audio pin header
- o 1 x PS/2 keyboard/mouse pin header
- o 6 x RS232 pin headers (powered with selectable 5V/12V)
- o 1 x LPC pin header
- o 1 x SMBus pin header
- o 1 x S/PDIF Out connector
- o 2 x Digital I/O pin headers (GPI x 8, GPO x 8)
- o 1 x Front panel pin header
- o 2 x Smart Fan pin headers for CPU and System
- o 1 x ATX or DC-in power connector
- o 1 x PCI slot + 1 PCIe x 1 slot

#### Back Panel I/O

- o 2 x Serial COM ports (powered with selectable 5V/12V)
- o 1 x VGA port
- o 1 x HDMI port
- o 2 x GigaLAN ports
- o 4 x USB2.0 ports
- o 3 x Audio jacks: Line-in, Line-out and MIC-in
- o 2 x PS/2 KB/MS ports

#### I/O Bracket

Standard

#### BIOS

- o AMI BIOS
- o 8 Mbit SPI flash memory

#### Operating System

- o Windows 7
- Windows Embedded Standard 7
- Windows Embedded POSReady 7
- o Windows XP
- o Windows Embedded Standard/Compact
- o Linux
- VxWorks

#### Power

o ATX Power or 12V DC-in

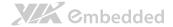

#### • System Monitoring & Management

- o Wake-on-LAN
- o Keyboard Power-on
- o Timer Power-on
- System power management
- o AC power failure recovery
- o Watch Dog Timer

#### Operating Conditions

- Operating Temperature
  - 0°C up to 60°C
- Operating Humidity
  - 0% ~ 95% (relative humidity; non-condensing)

#### Form Factor

- o Mini-ITX
- o 17 cm x 17 cm

#### Compliance

- o CE
- o FCC
- o BSMI
- o RoHS

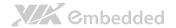

### 1.3. Layout Diagram

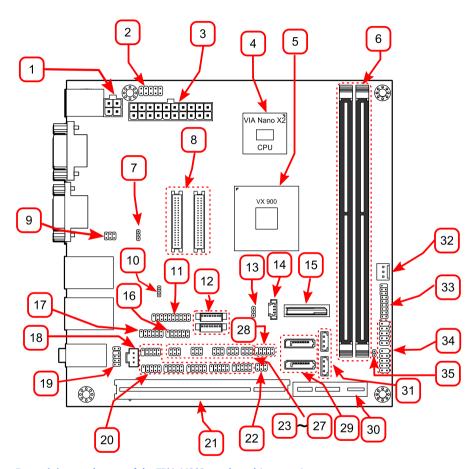

Figure 1: Layout diagram of the EPIA-M910 mainboard (top view)

| Item | Description                                         |
|------|-----------------------------------------------------|
| 1    | DC-in power connector (DC12V1) * for DC-in SKU only |
| 2    | PS/2 keyboard and mouse pin header (KBMS)           |
| 3    | ATX power supply connector (ATX_POWER1)             |
| 4    | VIA Nano X2 CPU                                     |
| 5    | VIA VX900 chipset                                   |

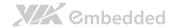

| 6  | Memory slots (DIMM1, DIMM2)                                  |
|----|--------------------------------------------------------------|
| 7  | AT/ATX mode select jumper (J6)                               |
| 8  | LVDS connectors (LVDS1, LVDS2)                               |
| 9  | COM voltage selector jumper for external COM1 and COM2 (J10) |
| 10 | SMBus pin header (SMBUS1)                                    |
| 11 | LPC pin header (LPC1)                                        |
| 12 | LVDS inverter connectors (INVERTER1, INVERTER2)              |
| 13 | Clear CMOS jumper (CLEAR_CMOS)                               |
| 14 | CPU fan Connector (CPUFAN)                                   |
| 15 | CMOS battery socket (BAT1)                                   |
| 16 | Digital I/O pin headers (DIO2)                               |
| 17 | Digital I/O pin headers (DIO1)                               |
| 18 | SPDIF connector (SPDIF1)                                     |
| 19 | Front audio pin header (F_AUDIO1)                            |
| 20 | COM pin headers (COM3, COM4, COM5, COM6, COM7, COM8)         |
| 21 | PCI slot (PCI_SLOT)                                          |
| 22 | SATA DOM power select jumper (J1)                            |
| 23 | COM voltage selector jumper for COM5 and COM6 (J14)          |
| 24 | COM voltage selector jumper for COM7 and COM8 (J15)          |
| 25 | COM voltage selector jumper for COM3 and COM4 (J13)          |
| 26 | LVDS2 power select jumper (J16)                              |
| 27 | LVDS1 power select jumper (J12)                              |
| 28 | SPI pin header                                               |
| 29 | SATA connectors (SATA1, SATA2)                               |
| 30 | PCI Express x1 slot (J2)                                     |
| 31 | SATA Power (S_PWR1 and S_PWR2) * for DC-in SKU only          |
| 32 | System fan connector (SYSFAN)                                |
| 33 | Front panel pin header (F_PANEL)                             |
| 34 | USB pin header (USB_1 and USB_2)                             |
| 35 | JATX_ON pin header                                           |

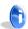

#### Note:

For the purposes of simplifying the illustration, the connectors for both DC-in and ATX Power versions have been included in the diagram. However, actual products will only have one or the other.

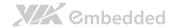

### 1.4. Product Dimensions

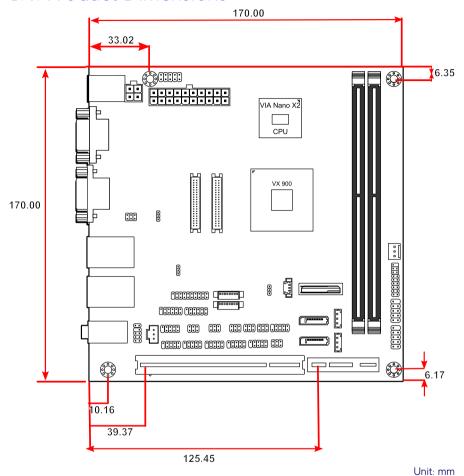

Figure 2: Mounting holes and dimensions of the EPIA-M910 mainboard

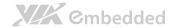

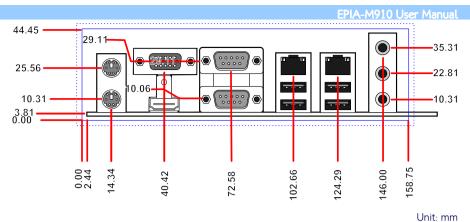

Figure 3: External I/O port dimensions of the EPIA-M910 mainboard

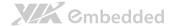

## 1.5. Height Distribution

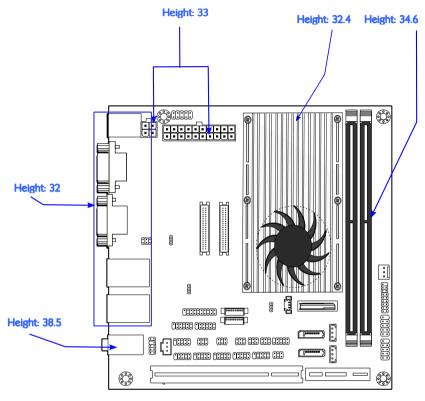

Unit: mm

Figure 4: Height distribution of the EPIA-M910 mainboard (for EPIA-M910-16, EPIA-M910-16P, EPIA-M910-12Q & EPIA-M910-12PQ)

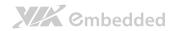

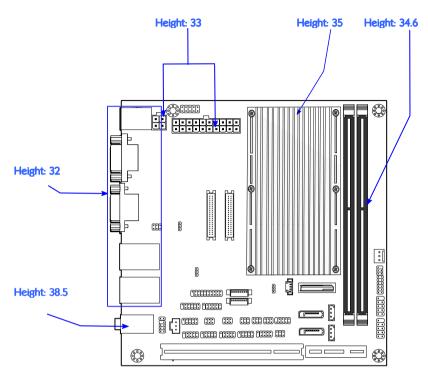

Figure 5: Height distribution of the EPIA-M910 mainboard (for EPIA-M910-10E & EPIA-M910-10PE)

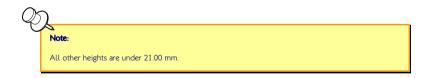

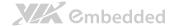

## 2. I/O Interface

The VIA EPIA-M910 has a wide selection of interfaces integrated into the board. It includes a selection of frequently used ports as part of the external I/O coastline.

### 2.1. External I/O Ports

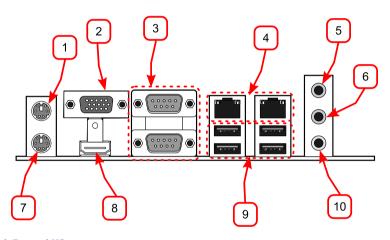

Figure 6: External I/O ports

| Item | Description                |
|------|----------------------------|
| 1    | PS/2 mouse port            |
| 2    | VGA port                   |
| 3    | COM ports                  |
| 4    | Gigabit Ethernet ports     |
| 5    | Line-in 3.5 mm TRS jack    |
| 6    | Line-out 3.5 mm TRS jack   |
| 7    | PS/2 keyboard port         |
| 8    | HDMI port                  |
| 9    | USB 2.0 ports              |
| 10   | Microphone 3.5 mm TRS jack |

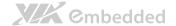

### 2.1.1. PS/2 Port

The mainboard has two integrated PS/2 ports for keyboard and mouse. Each port is using the 6-pin Mini-DIN connector. The color purple is used for a PS/2 keyboard while the color green is used for a PS/2 mouse. The pinout of the PS/2 port are shown below.

| Pin | Signal |
|-----|--------|
| 1   | Data   |
| 2   | NC     |
| 3   | Ground |
| 4   | +5V    |
| 5   | Clock  |
| 6   | NC     |

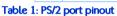

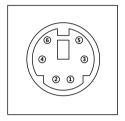

Figure 7: PS/2 port pinout diagram

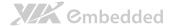

### 2.1.2. VGA Port

The integrated 15-pin VGA port uses a female DE-15 connector. The VGA port is for connecting to analog displays. The pinout of the VGA port is shown below.

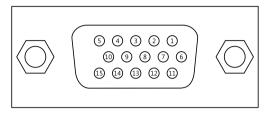

Figure 8: VGA port pinout diagram

| Pin | Signal |
|-----|--------|
| 1   | RED    |
| 2   | GREEN  |
| 3   | BLUE   |
| 4   | NC     |
| 5   | Ground |
| 6   | Ground |
| 7   | Ground |
| 8   | Ground |
| 9   | +5V    |
| 10  | NC     |
| 11  | NC     |
| 12  | SDA    |
| 13  | HSync  |
| 14  | VSync  |
| 15  | SCL    |

Table 2: VGA port pinout

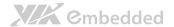

### 2.1.3. COM Port

The integrated 9-pin COM port uses a male DE-9 connector. The COM (COM1) port supports the RS-232 standard. The pinout of the COM port is shown below.

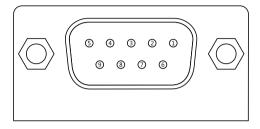

Figure 9: COM port pinout diagram

| Pin | Signal | Pin | Signal |
|-----|--------|-----|--------|
| 1   | DCD    | 6   | DSR    |
| 2   | RxD    | 7   | RTS    |
| 3   | TxD    | 8   | CTS    |
| 4   | DTR    | 9   | RI     |
| 5   | GND    |     |        |

Table 3: COM port pinout

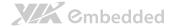

### 2.1.4. RJ45 LAN port: Gigabit Ethernet

The integrated 8-pin Gigabit Ethernet port is using an 8 Position 8 Contact (8P8C) receptacle connector (commonly referred to as RJ45). The pinout of the Gigabit Ethernet port is shown below.

| Pin | Signal         |
|-----|----------------|
| 1   | Signal pair 1+ |
| 2   | Signal pair 1- |
| 3   | Signal pair 2+ |
| 4   | Signal pair 3+ |
| 5   | Signal pair 3- |
| 6   | Signal pair 2- |
| 7   | Signal pair 4+ |
| 8   | Signal pair 4- |

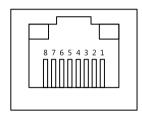

Table 4: Gigabit Ethernet port pinout

Figure 10: Gigabit Ethernet port pinout diagram

The RJ-45 port has two individual LED indicators located on the front side to show its Active/Link status and Speed status.

|                | Link LED (Left LED on RJ-45 connector)                | Active LED (Right LED on RJ-45 connector) |
|----------------|-------------------------------------------------------|-------------------------------------------|
| Link Off       | Off                                                   | Off                                       |
| Speed_10Mbit   | The LED is always On in either Green or Orange colors | Flash in Yellow color                     |
| Speed_100Mbit  | The LED is always On in Green color                   | Flash in Yellow color                     |
| Speed_1000Mbit | The LED is always On in Orange color                  | Flash in Yellow color                     |

Table 5: Gigabit Ethernet LED color definition

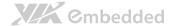

### 2.1.5. Audio Ports

There are three audio jack receptacles integrated into a single stack on the I/O coastline. Each receptacle can fit a 3.5 mm Tip Ring Sleeve (TRS) connector to enable connections to Line-in, Line-out, and MIC-in.

| Wiring | Line-in          | Line-out      | MIC-in        |
|--------|------------------|---------------|---------------|
| Tip    | Left channel in  | Left channel  | Left channel  |
| Ring   | Right channel in | Right channel | Right channel |
| Sleeve | Ground           | Ground        | Ground        |

Table 6: Audio jack receptacle pinout

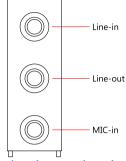

Figure 11: Audio jack receptacle stack

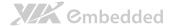

### 2.1.6. HDMI Port

The integrated 19-pin HDMI port uses an HDMI Type A receptacle connector as defined in the HDMI 1.2 specification. The HDMI (High Definition Multimedia Interface) port is for connecting the high definition video and digital audio. It allows you to connect the digital video devices which utilize a high definition video signal. The pinout of the HDMI port is shown below.

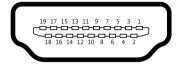

Figure 12: HDMI port pinout diagram

| Pin | Signal          | Pin | Signal |
|-----|-----------------|-----|--------|
| 1   | TX2+            | 2   | Ground |
| 3   | TX2-            | 4   | TX1+   |
| 5   | Ground          | 6   | TX1-   |
| 7   | TX0+            | 8   | Ground |
| 9   | TX0-            | 10  | TXC+   |
| 11  | Ground          | 12  | TXC-   |
| 13  | key             | 14  | key    |
| 15  | DDCSCL          | 16  | DDCSDA |
| 17  | Ground          | 18  | +5V    |
| 19  | Hot Plug Detect |     |        |

Table 7: HDMI port pinout

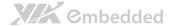

### 2.1.7. USB 2.0 Port

There are two integrated USB 2.0 ports in EPIA-M910 mainboard. The USB-interface port gives complete Plug and Play and hot swap capability for external devices and it complies with USB UHCI, rev. 2.0. Each USB port is using the USB Type A receptacle connector. The pinout of the typical USB port is shown below.

| Pin | Signal |
|-----|--------|
| 1   | +5VSUS |
| 2   | Data-  |
| 3   | Data+  |
| 4   | Ground |

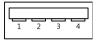

Table 8: USB port pinout

Figure 13: USB port pinout diagram

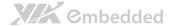

### 2.2. Onboard Connectors

### 2.2.1. ATX Power Connector

The mainboard has a 20-pin ATX power connector onboard. The ATX power connector is labeled as "ATX\_POWER1". The pinout of the ATX power connector is shown below.

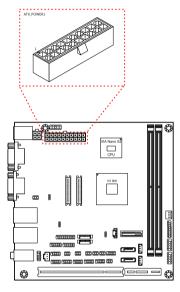

Figure 14: ATX power connector

| Pin | Signal   | Pin | Signal          |
|-----|----------|-----|-----------------|
| 1   | +3.3V    | 11  | +3.3V           |
| 2   | +3.3V    | 12  | -12V            |
| 3   | Ground   | 13  | Ground          |
| 4   | +5V      | 14  | Power Supply On |
| 5   | Ground   | 15  | Ground          |
| 6   | +5V      | 16  | Ground          |
| 7   | Ground   | 17  | Ground          |
| 8   | Power OK | 18  | -5V             |
| 9   | +5VSB    | 19  | +5V             |
| 10  | +12V     | 20  | +5V             |

Table 9: ATX power connector pinout

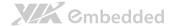

### 2.2.2. LVDS panel connectors

The mainboard has two LVDS panel connectors: LVDS1 and LVDS2. LVDS1 connector is controlled by VIA VX900 chipset while the LVDS2 connector is controlled by VT1636 LVDS transmitter.

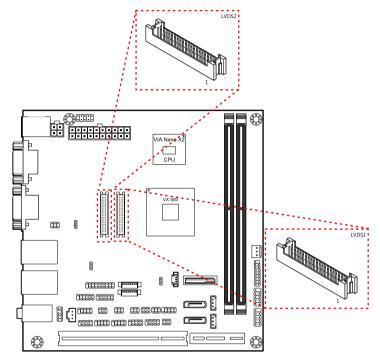

Figure 15: LVDS panel connector

| Pin | Signal | Pin | Signal |
|-----|--------|-----|--------|
| M1  | GND    |     |        |
| 2   | PVDD1  | 1   | NC     |
| 4   | PVDD1  | 3   | NC     |
| 6   | GND    | 5   | GND    |
| 8   | GND    | 7   | NC     |
| 10  | -LD1C0 | 9   | NC     |
| 12  | +LD1C0 | 11  | GND    |
| 14  | GND    | 13  | NC     |
| 16  | -LD1C1 | 15  | NC     |

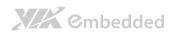

| 18 | +LD1C1     | 17 | GND |
|----|------------|----|-----|
| 20 | GND        | 19 | NC  |
| 22 | -LD1C2     | 21 | NC  |
| 24 | + LD1C2    | 23 | GND |
| 26 | GND        | 25 | NC  |
| 28 | -LCLK1     | 27 | NC  |
| 30 | + LCLK1    | 29 | NC  |
| 32 | GND        | 31 | GND |
| 34 | -LD1C3     | 33 | NC  |
| 36 | + LD1C3    | 35 | NC  |
| 38 | DVP1_SPCLK | 37 | NC  |
| 40 | DVP1_SPD   | 39 | NC  |

Table 10: LVDS1 panel pinout

| Pin | Signal    | Pin | Signal  |
|-----|-----------|-----|---------|
| M1  | GND       |     |         |
| 2   | PVDD2     | 1   | -A4_L   |
| 4   | PVDD2     | 3   | A4_L    |
| 6   | GND       | 5   | GND     |
| 8   | GND       | 7   | -A5_L   |
| 10  | -A0_L     | 9   | A5_L    |
| 12  | A0_L      | 11  | GND     |
| 14  | GND       | 13  | -A6_L   |
| 16  | -A1_L     | 15  | A6_L    |
| 18  | A1_L      | 17  | GND     |
| 20  | GND       | 19  | -CLK2_L |
| 22  | -A2_L     | 21  | CLK2_L  |
| 24  | A2_L      | 23  | GND     |
| 26  | GND       | 25  | -A7_L   |
| 28  | -CLK1_L   | 27  | A7_L    |
| 30  | CLK1_L    | 29  | NC      |
| 32  | GND       | 31  | NC      |
| 34  | -A3_L     | 33  | NC      |
| 36  | A3_L      | 35  | NC      |
| 38  | DISPCLKI0 | 37  | NC      |
| 40  | DISPCLKO0 | 39  | NC      |

Table 11: LVDS2 panel pinout

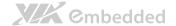

### 2.2.3. LVDS Inverter Connector

The mainboard has two inverters for controlling the LVDS panel backlight and brightness. INVERTER1 corresponds to the LVDS1 panel connector.

INVERTER2 corresponds to the LVDS2 panel connector.

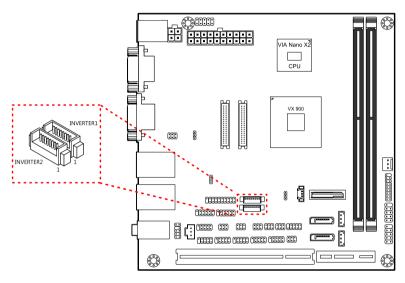

Figure 16: LVDS Inverter connector

| Inver | Inverter 1      |  | Invert | er 2            |
|-------|-----------------|--|--------|-----------------|
| Pin   | Signal          |  | Pin    | Signal          |
| 1     | INV1_12         |  | 1      | INV2_12         |
| 2     | INV1_12         |  | 2      | INV2_12         |
| 3     | BLON1           |  | 3      | BLON2           |
| 4     | VX900PWM_CTL    |  | 4      | VX900PWM_CTL    |
| 5     | BLON1           |  | 5      | BLON2           |
| 6     | BRIGHTNESS1_CTL |  | 6      | BRIGHTNESS2_CTL |
| 7     | GND             |  | 7      | GND             |
| 8     | GND             |  | 8      | GND             |

Table 12: LVDS Inverter connector pinout

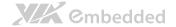

### 2.2.4. Digital I/O pin headers

The mainboard includes two Digital I/O pin headers that support eight GPO and eight GPI pins.

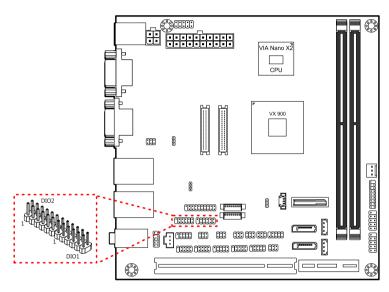

Figure 17: Digital I/O pin headers

| DIO | DIO 1  |     |         | DIO 2 |     |        |    |         |
|-----|--------|-----|---------|-------|-----|--------|----|---------|
| Pin | Signal | Pin | Signal  |       | Pin | Signal |    | Signal  |
| 1   | 5V_DIO | 2   | 12V_DIO |       | 1   | 5V_DIO | 2  | 12V_DIO |
| 3   | GPO_23 | 4   | GPI_03  |       | 3   | GPO_27 | 4  | GPI_15  |
| 5   | GPO_22 | 6   | GPI_02  |       | 5   | GPO_26 | 6  | GPI_11  |
| 7   | GPO_21 | 8   | GPI_01  |       | 7   | GPO_25 | 8  | GPI_10  |
| 9   | GPO_20 | 10  | GPI_00  |       | 9   | GPO_24 | 10 | GPI_04  |
| 11  | GND    | 12  | NC      |       | 11  | GND    | 12 | NC      |

Table 13: Digital I/O pin headers pinout

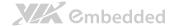

### 2.2.5. DC-in Power Connector

For the DC version of the mainboard, there is a DC-in power connecter in addition to the DC-in coaxial power connector. This enables two methods for delivering +12V to the mainboard. The pinout of the DC-in power connector is shown below.

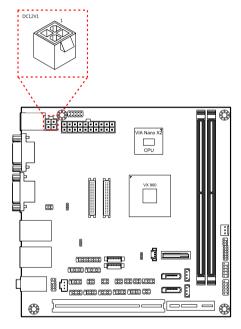

Figure 18: DC-in power connector

| Pin | Signal | Pin | Signal |
|-----|--------|-----|--------|
| 1   | Ground | 3   | +12V   |
| 2   | Ground | 4   | +12V   |

Table 14: DC-in power connector pinout

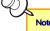

#### Note:

- 1. The DC-in version does not have the ATX power connector
- 2. The maximum power for DC-in version is 80W.

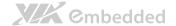

#### 2.2.6. SATA Power Connector

For the DC version of the mainboard, there are two built-in SATA power connectors. These connectors are required to power SATA hard drives. The SATA power connectors are labeled as "S\_PWR1" and "S\_PWR2". The pinout of the SATA power connectors is shown below.

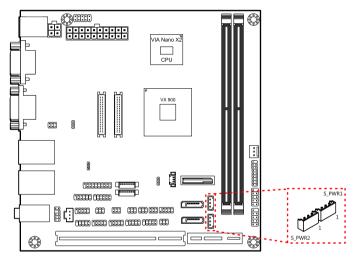

Figure 19: SATA power connector

| S_P\ | S_PWR1 |     | S_PWR2 |  |  |
|------|--------|-----|--------|--|--|
| Pin  | Signal | Pin | Signal |  |  |
| 1    | +5V    | 1   | +5V    |  |  |
| 2    | +12V   | 2   | +12V   |  |  |
| 3    | Ground | 3   | Ground |  |  |

Table 15: SATA power connector pinout

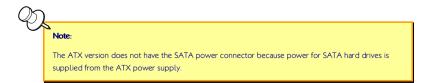

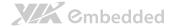

### 2.2.7. CMOS Battery Slot

The mainboard is equipped with a CMOS battery slot, which is compatible with CR2032 coin batteries. The CMOS battery slot is labeled as "BAT2". When inserting a CR2032 coin battery, be sure that the positive side is facing the locking clip.

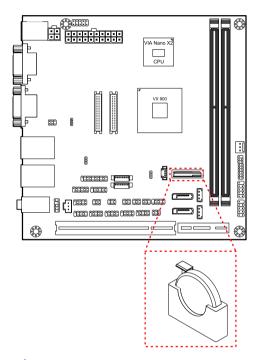

Figure 20: CMOS battery slot

| Pin | Signal |
|-----|--------|
| 1   | Ground |
| 2   | +3V    |

Table 16: CMOS battery slot pinout

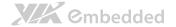

#### 2.2.8. Front Panel Pin Header

The front panel pin header consists of 15 pins in a 16-pin block. Pin 15 is keyed. The front panel pin header is labeled as "F\_PANEL1". It provides access to system LEDs, power, reset, system speaker and HDD LED. The pinout of the front panel pin header is shown below.

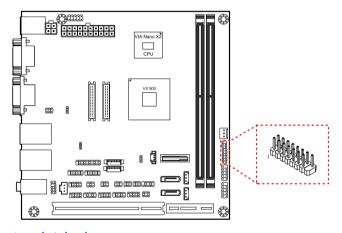

Figure 21: Front panel pin header

| Pin | Signal  | Pin | Signal  |
|-----|---------|-----|---------|
| 1   | +5VDUAL | 2   | +5V     |
| 3   | +5VDUAL | 4   | HD_LED  |
| 5   | PWR_LED | 6   | PWR_BTN |
| 7   | +5V     | 8   | Ground  |
| 9   | NC      | 10  | -RST_SW |
| 11  | NC      | 12  | Ground  |
| 13  | SPEAK   | 14  | NC      |
| 15  | _       | 16  | NC      |

Table 17: Front panel pin header pinout

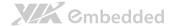

### 2.2.9. SMBus Pin Header

The SMBus pin header consists of three pins that allow connecting the SMBus devices. Devices communicate with a SMBus host and/or other SMBus devices using the SMBus interface. It is labeled as "SMBUS". The pinout of the SMBus pin header is shown below.

| P | in | Signal |
|---|----|--------|
| 1 |    | SMBCK  |
| 2 |    | SMBDT  |
| 3 |    | Ground |

Table 18: SMBus pin header pinout

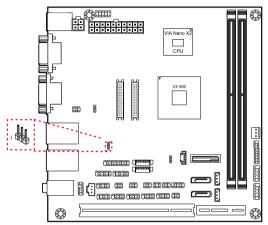

Figure 22: SMBus pin header

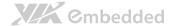

### 2.2.10. CPU and System Fan Connectors

There are two fan connectors on board: one for the CPU and one for the chassis. The fan connector for the CPU is labeled as "CPUFAN1" and the fan connector for the system is labeled as "SYSFAN1". The fans provide variable fan speeds controlled by the BIOS. The pinout of the fan connectors is shown below.

| CPU fan (CPUFAN1) |        |  |  |
|-------------------|--------|--|--|
| Pin Signal        |        |  |  |
| 1                 | FANI01 |  |  |
| 2                 | F_PWM1 |  |  |
| 3                 | Ground |  |  |

| System fan (SYSFAN1) |        |  |  |
|----------------------|--------|--|--|
| Pin Signal           |        |  |  |
| 1                    | FANI02 |  |  |
| 2                    | F_PWM2 |  |  |
| 3                    | Ground |  |  |

Table 19: CPU and System Fan connector pinouts

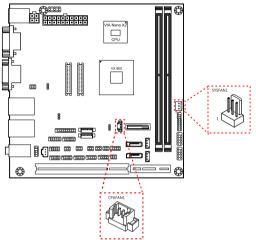

Figure 23: CPU and System Fan connectors

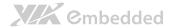

### 2.2.11. SATA Connectors

The two SATA connectors on board can support up to 3 Gb/s transfer speeds. The SATA connectors are labeled as "SATA1" and "SATA2". The pinout of the SATA connectors are shown below.

| SATA1 |           |  |  |
|-------|-----------|--|--|
| Pin   | Signal    |  |  |
| 1     | Ground    |  |  |
| 2     | STXP_1    |  |  |
| 3     | STXN_1    |  |  |
| 4     | Ground    |  |  |
| 5     | SRXN_1    |  |  |
| 6     | SRXP_1    |  |  |
| 7     | SATA1_+5V |  |  |

| SAT | SATA2     |  |  |
|-----|-----------|--|--|
| Pin | Signal    |  |  |
| 1   | Ground    |  |  |
| 2   | STXP_2    |  |  |
| 3   | STXN_2    |  |  |
| 4   | Ground    |  |  |
| 5   | SRXN_2    |  |  |
| 6   | SRXP_2    |  |  |
| 7   | SATA2_+5V |  |  |

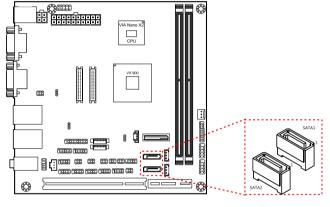

Table 20: SATA connector pinouts

Figure 24: SATA connectors

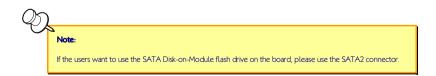

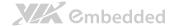

#### 2.2.12. USB 2.0 Pin Headers

The mainboard has three USB 2.0 pin header blocks that support up to six USB 2.0 ports. The pin header blocks are labeled as "USB\_2", USB\_3, and "USB\_4". The pinout of the USB pin headers are shown below.

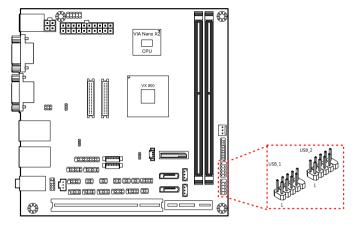

Figure 25: USB pin headers

| USB_1 |          |        |          |  |
|-------|----------|--------|----------|--|
| Pin   | Signal   | Signal |          |  |
| 1     | VUSB6    | 2      | VUSB6    |  |
| 3     | USBD_T6- | 4      | USBD_T3- |  |
| 5     | USBD_T6+ | 6      | USBD_T3+ |  |
| 7     | Ground   | 8      | Ground   |  |
| 9     | _        | 10     | Ground   |  |

| USB_2 |          |     |          |  |
|-------|----------|-----|----------|--|
| Pin   | Signal   | Pin | Signal   |  |
| 1     | VUSB2    | 2   | VUSB2    |  |
| 3     | USBD_T7- | 4   | USBD_T2- |  |
| 5     | USBD_T7+ | 6   | USBD_T2+ |  |
| 7     | Ground   | 8   | Ground   |  |
| 9     | _        | 10  | Ground   |  |

Table 21: USB pin header pinouts

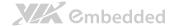

### 2.2.13. COM Pin Header for COM3~COM8

There are a total of three COM pin headers on the mainboard. Each COM pin header supports the RS-232 standard. The pin headers are labeled as "COM3", "COM4", "COM5", "COM6", "COM7" and "COM8". All of the COM pin headers can support +5V or +12V. The pinout of the COM pin headers are shown below.

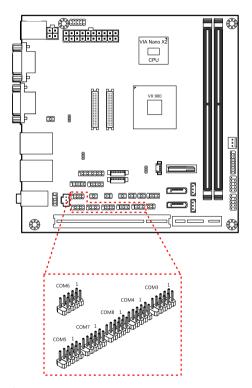

Figure 26: COM pin headers

| Pin | Signal   | Pin | Signal   |
|-----|----------|-----|----------|
| 1   | COM_DCDX | 2   | COM_RXDX |
| 3   | COM_TXDX | 4   | COM_DTRX |
| 5   | Ground   | 6   | COM_DSRX |
| 7   | COM_RTSX | 8   | COM_CTSX |
| 9   | COM_RIX  | 10  | _        |

Table 22: COM pin header pinout

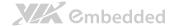

#### PS/2 Keyboard and Mouse Pin Header 2.2.14.

The mainboard has a pin header for a PS/2 keyboard and mouse. The pin header is labeled as "KBMS1". The pinout of the pin header is shown below.

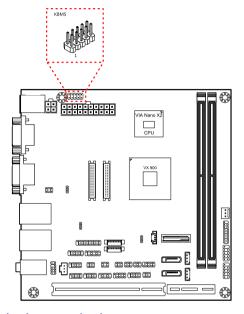

Figure 27: PS/2 keyboard and mouse pin header

| Pin | Signal  | Pin | Signal  |
|-----|---------|-----|---------|
| 1   | +5VDUAL | 2   | Ground  |
| 3   | KB_CLK  | 4   | KB_DATA |
| 5   | EKBCLK  | 6   | EKBDATA |
| 7   | MS_CLK  | 8   | MS_DATA |
| 9   | EMSCLK  | 10  | EMSDATA |

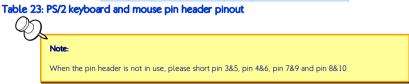

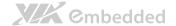

### 2.2.15. Front Audio Pin Header

In addition to the TRS audio jacks on the external I/O coastline, the mainboard has a pin header for Line-Out and MIC-In. The pin header is labeled as "F AUDIO1". The pinout of the pin header is shown below.

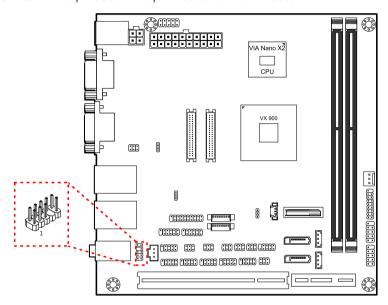

Figure 28: Front audio pin header

| Pin | Signal        | Pin | Signal   |
|-----|---------------|-----|----------|
| 1   | MIC2IN_L      | 2   | AGND     |
| 3   | MIC2IN_R      | 4   | AGND     |
| 5   | HPOUTR        | 6   | MIC2_JD  |
| 7   | F_AUDIO_SENSE | 8   | _        |
| 9   | HPOUTL        | 10  | HPOUT_JD |

Table 24: Front audio pin header pinout

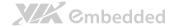

### 2.2.16. SPDIF Connector

The mainboard has one 3-pin SPDIF (Sony Philips Digital Interface) connector. The SPDIF output provides digital audio to external speakers or compressed AC3 data to an external Dolby Digital Decoder. The connector is labeled as "SPDIF1". The pinout of the connector is shown below.

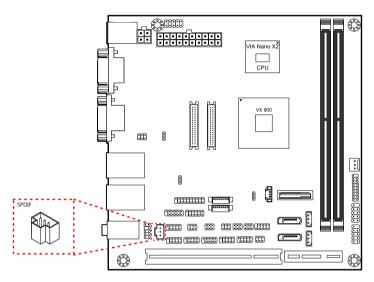

Figure 29: SPDIF connector

| Pin | Signal  |
|-----|---------|
| 1   | +5V     |
| 2   | SPDIF_O |
| 3   | Ground  |

Table 25: SPDIF connector pinout

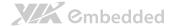

#### 2.2.17. SPI Pin Header

The mainboard has one 8-pin SPI pin header. The SPI (Serial Peripheral Interface) pin-header is used to connect to the SPI BIOS programming fixture. The pin header is labeled as "SPI1". The pinout of the pin header is shown below.

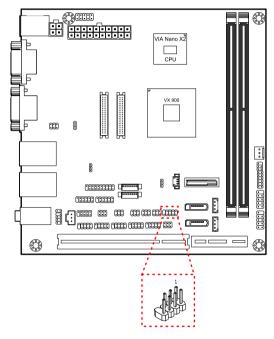

Figure 30: SPI pin header

| Pin | Signal  | Pin | Signal  |
|-----|---------|-----|---------|
| 1   | SPI_VCC | 2   | Ground  |
| 3   | SPI_SS0 | 4   | SPI_CLK |
| 5   | SPI_DI  | 6   | SPI_DO  |
| 7   | _       | 8   | -RST_SW |

Table 26: SPI pin header pinout

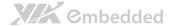

#### 2.2.18. LPC Pin Header

The mainboard has one LPC pin header for connecting LPC devices. The pin header is labeled as "LPC". The pinout of the pin header is shown below.

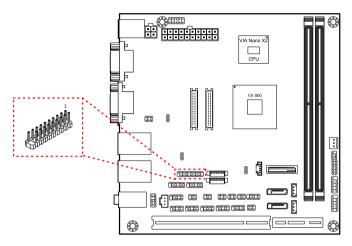

Figure 31: LPC pin header

| Pin | Signal     | Pin | Signal     |
|-----|------------|-----|------------|
| 1   | LPC_AD1    | 2   | LPC_33_CLK |
| 3   | -PCI_RST-1 | 4   | Ground     |
| 5   | LPC_AD0    | 6   | NC         |
| 7   | LPC_AD2    | 8   | -LPC_FRAME |
| 9   | SERIRQ     | 10  | LPC_AD3    |
| 11  | -LPC_DRQ1  | 12  | -EXTSMI    |
| 13  | +5V        | 14  | +3.3V      |
| 15  | +5V        | 16  | +3.3V      |
| 17  | Ground     | 18  | Ground     |
| 19  | Ground     |     |            |

Table 27: LPC pin header pinout

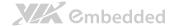

# 3. Jumpers

## 3.1. Clear CMOS Jumper

The onboard CMOS RAM stores system configuration data and has an onboard battery power supply. To reset the CMOS settings, set the jumper on pins 2 and 3 while the system is off. Return the jumper to pins 1 and 2 afterwards. Setting the jumper while the system is on will damage the mainboard. The default setting is on pins 1 and 2.

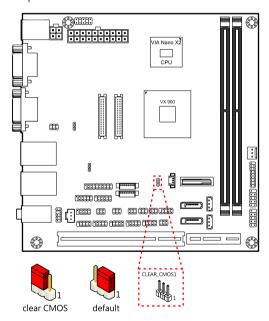

Figure 32: CLEAR CMOS jumper

| Setting           | Pin 1 | Pin 2 | Pin 3 |
|-------------------|-------|-------|-------|
| Regular (default) | On    | On    | Off   |
| Clear CMOS        | Off   | On    | On    |

Table 28: CLEAR CMOS jumper settings

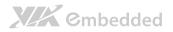

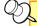

#### Note:

Except when clearing the RTC RAM, never remove the cap from the CLEAR\_CMOS jumper default position. Removing the cap will cause system boot failure. Avoid clearing the CMOS while the system is on; it will damage the mainboard.

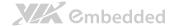

## 3.2. SATA DOM Power Select Jumper

The SATA connectors can be used to support Disk-on-Module flash drives. The power for SATA DOM is controlled by the jumper labeled as "J1". When the jumpers are set, +5V will be delivered to the 7<sup>th</sup> pin of the SATA connectors. The jumper settings are shown below.

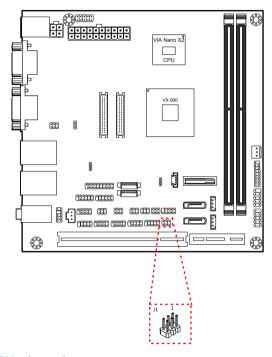

Figure 33: SATA DOM voltage select jumper

| SATA1 Setting     | Pin 2 | Pin 4 | Pin 6 |
|-------------------|-------|-------|-------|
| DOM support       | On    | On    | Off   |
| Regular (default) | Off   | On    | On    |
|                   |       |       |       |
| SATA2 Setting     | Pin 1 | Pin 3 | Pin 5 |
| DOM support       | On    | On    | Off   |
|                   | Off   |       |       |

Table 29: SATA DOM voltage select jumper settings

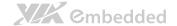

### 3.3. COM1 and COM2 Voltage Select Jumper

The voltage for COM1 and COM2 is controlled by the jumper labeled as "J10". The voltage can be either +5V or +12V. +5V is the default setting. The odd pin numbers correspond to COM1. The even pin numbers correspond to COM2. The jumper settings are shown below.

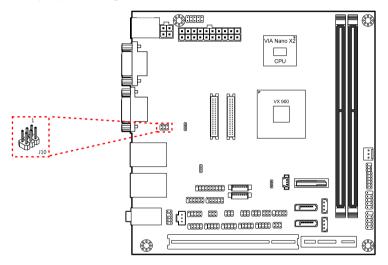

Figure 34: COM1 and COM2 voltage select jumper

| COM1 Setting  | Pin 1 | Pin 3 | Pin 5 |
|---------------|-------|-------|-------|
| +5V (default) | On    | On    | Off   |
| +12V          | Off   | On    | On    |
|               |       |       |       |
| COM2 Setting  | Pin 2 | Pin 4 | Pin 6 |
| +5V (default) | On    | On    | Off   |
| +12V          | Off   | On    | On    |

Table 30: COM1 and COM2 voltage select jumper settings

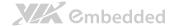

## 3.4. COM3 and COM4 Voltage Select Jumper

The voltage for COM3 and COM4 is controlled by the jumper labeled as "J13". The voltage can be either +5V or +12V. +5V is the default setting. The odd pin numbers correspond to COM3. The even pin numbers correspond to COM4. The jumper settings are shown below.

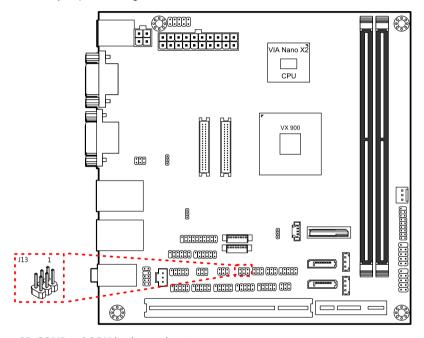

Figure 35: COM3 and COM4 voltage select jumper

| COM3 Setting  | Pin 2 | Pin 4 | Pin 6 |
|---------------|-------|-------|-------|
| +5V (default) | On    | On    | Off   |
| +12V          | Off   | On    | On    |
|               |       |       |       |
| COM4 Setting  | Pin 1 | Pin 3 | Pin 5 |
| +5V (default) | On    | On    | Off   |
| +12V          | Off   | On    | On    |

Table 31: COM3 and COM4 voltage select jumper settings

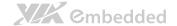

### 3.5. COM5 and COM6 Voltage Select Jumper

The voltage for COM5 and COM6 is controlled by the jumper labeled as "J14". The voltage can be either +5V or +12V. +5V is the default setting. The odd pin numbers correspond to COM5. The even pin numbers correspond to COM6. The jumper settings are shown below.

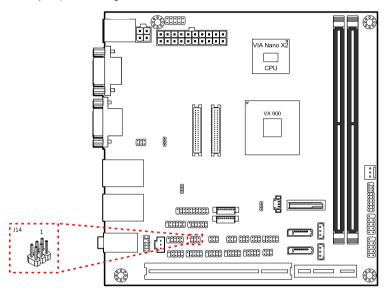

Figure 36: COM5 and COM6 voltage select jumper

| COM5 Setting  | Pin 2 | Pin 4 | Pin 6 |
|---------------|-------|-------|-------|
| +5V (default) | On    | On    | Off   |
| +12V          | Off   | On    | On    |
|               |       |       |       |
| COM6 Setting  | Pin 1 | Pin 3 | Pin 5 |
| +5V (default) | On    | On    | Off   |
| +12V          | Off   | On    | On    |

Table 32: COM5 and COM6 voltage select jumper settings

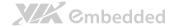

## 3.6. COM7 and COM8 Voltage Select Jumper

The voltage for COM7 and COM8 is controlled by the jumper labeled as "J15". The voltage can be either +5V or +12V. +5V is the default setting. The odd pin numbers correspond to COM7. The even pin numbers correspond to COM8. The jumper settings are shown below.

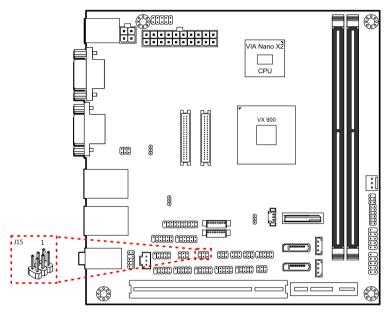

Figure 37: COM7 and COM8 voltage select jumper

| COM7 Setting  | Pin 2 | Pin 4 | Pin 6 |
|---------------|-------|-------|-------|
| +5V (default) | On    | On    | Off   |
| +12V          | Off   | On    | On    |
|               |       |       |       |
| COM8 Setting  | Pin 1 | Pin 3 | Pin 5 |
| +5V (default) | On    | On    | Off   |
| +12V          | Off   | On    | On    |

Table 33: COM7 and COM8 voltage select jumper settings

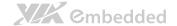

### 3.7. LVDS Jumper Settings

The LVDS connectors and LVDS inverters can operate on different input voltages. The mainboard has one jumper (J12) that controls the voltage delivered to the LVDS1 panel connector and input voltage delivered to the INVERTER1 connector. The mainboard has one jumper (J16) that controls the voltage delivered to the LVDS2 panel connector and input voltage delivered to the INVERTER2 connector.

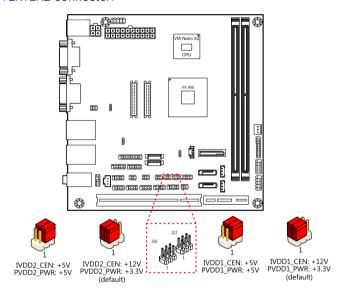

Figure 38: LVDS jumper settings

#### LVDS1 (J12)

| Inverter1 power | Pin 1 | Pin 3 | Pin 5 |
|-----------------|-------|-------|-------|
| +12V (default)  | On    | On    | Off   |
| +5V             | Off   | On    | On    |
| LVDS1 power     | Pin 2 | Pin 4 | Pin 6 |
| 1221/(defect)   | On    | On    | Off   |
| +3.3V (default) | On    | On    | OII   |

LVDS2 (J16)

| <del>(</del> ,                        |       |       |       |  |  |
|---------------------------------------|-------|-------|-------|--|--|
| Inverter2 power                       | Pin 1 | Pin 3 | Pin 5 |  |  |
| +12V (default)                        | On    | On    | Off   |  |  |
| +5V                                   | Off   | On    | On    |  |  |
|                                       |       |       |       |  |  |
| LVDS2 power                           | Pin 2 | Pin 4 | Pin 6 |  |  |
| <b>LVDS2 power</b><br>+3.3V (default) | Pin 2 | Pin 4 | Pin 6 |  |  |

Table 34: LVDS jumper settings

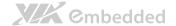

### 3.8. AT/ATX Mode Jumper (1-2: ATX/2-3:AT)

The AT/ATX jumper enables the user to specify AT or ATX power mode support. To enable support for +3.3V, the jumper must be set to ATX mode.

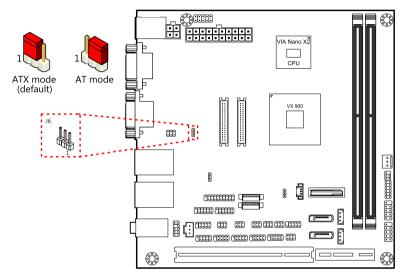

Figure 39: AT/ATX mode jumper

| Setting            | 1   | 2  | 3   |
|--------------------|-----|----|-----|
| ATX mode (Default) | On  | On | Off |
| AT mode            | Off | On | On  |

Table 35: AT/ATX mode jumper

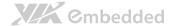

# 3.9. JATX\_on Mode Jumper

The JATX\_on jumper enables the user to boot AT mode without battery.

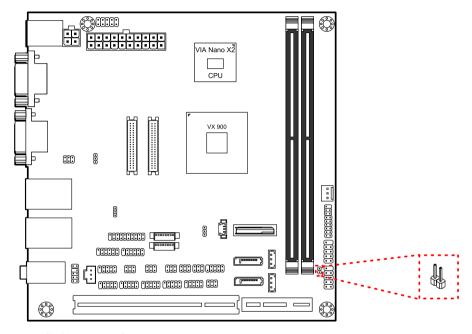

Figure 40: JATX\_on mode jumper

| Setting | 1   | 2   |
|---------|-----|-----|
| AT mode | On  | On  |
| Normal  | Off | Off |

Table 36: JATX\_on mode jumper

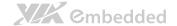

# 4. Expansion Slots

### 4.1. DDR3 Memory Slots

The mainboard provide one DDR3 DIMM memory slot. The memory slot can accommodate up to 4 GB of 1066 MHz memory. The memory slot is labeled as "DIMM1". The location of the DDR3 memory slot is shown below.

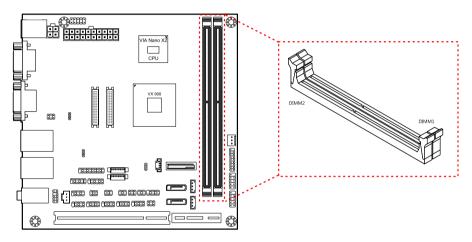

Figure 41: DDR3 memory slots

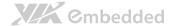

### 4.1.1. Installing a Memory Module

#### Step 1

Disengage the locking mechanism at both ends of the DIMM slot by pressing the retaining clips outward.

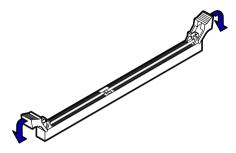

Figure 42: Unlocking the memory DIMM slot

#### Step 2

Align the notch on the DIMM memory module with the counter part on the DIMM slot.

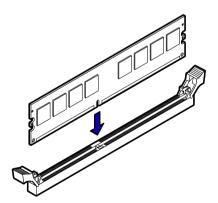

Figure 43: Inserting the memory module

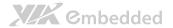

#### Step 3

Insert the DIMM memory module into the slot and push down at both ends until the locking clips lock the DIMM memory module into place.

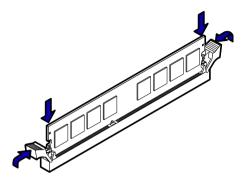

Figure 44: Locking the memory module

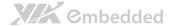

### 4.1.2. Removing a Memory Module

#### Step 1

To disengage the locking clips, push outward the locking clips on both ends of memory slot. When the locking clips have cleared, the DIMM memory module will automatically pop up. Remove the memory module.

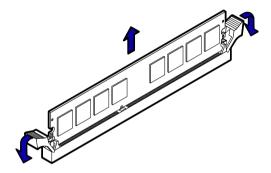

Figure 45: Removing the memory module

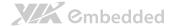

#### 4.1.3. PCI Slot

The onboard PCI slot, labeled as "PCI\_SLOT1", supports 5V 32-bit PCI cards. It is not compatible with PCI cards requiring 3.3V signaling. The location of the PCI slot is shown below.

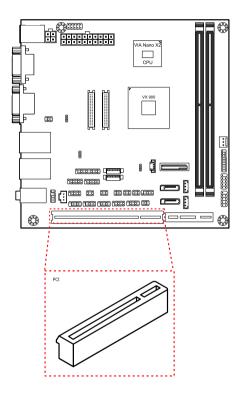

Figure 46: PCI slot

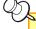

#### Note

- 1. The orientation of PCI card can be changed from vertical to horizontal using a riser card module.
- 2. When adding or removing expansion card, unplug first the power supply.

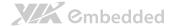

### 4.1.4. PCI Express Slot

The onboard PCI Express slot is located adjacent to the PCI slot. The PCI Express slot provides support for 1-lane cards. Due to the orientation of the slot, a riser card module<sup>1</sup> must be used. The location of the PCI Express slot is shown below.

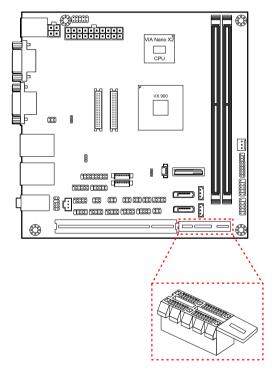

Figure 47: PCI Express slot

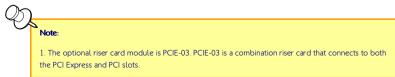

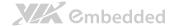

# 5. Hardware Installation

### 5.1. Installing into a Chassis

The EPIA-M910 can be fitted into any chassis that has the mounting holes for compatible with the standard Mini-ITX mounting hole locations. Additionally, the chassis must meet the minimum height requirements for specified areas of the mainboard. If a riser card module is being used, the chassis will need to accommodate the additional space requirements.

### 5.1.1. Suggested minimum chassis dimensions

The figure below shows the suggested minimum space requirements that a chassis should have in order to work well with the EPIA-M910.

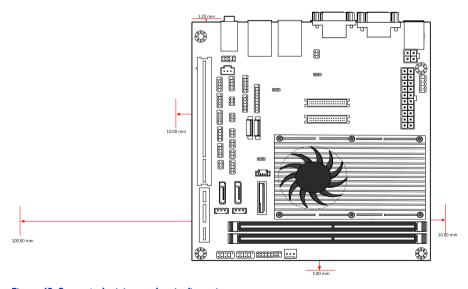

Figure 48: Suggested minimum chassis dimensions

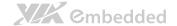

Each side of the mainboard should have a buffer zone from the internal wall of the chassis. The side of the mainboard that accommodates the I/O coastline should have a buffer of 1.00 mm. The side on the opposite end of the I/O coastline should have a buffer of at least 5.00 mm. The two sides adjacent to the I/O coastline should have at least a 10.00 mm buffer.

For the side that is close to the PCI slot, the buffer should be at least 100.00 mm if a riser card module will be used.

### 5.1.2. Suggested minimum chassis height

The figure below shows the suggested minimum height requirements for the internal space of the chassis. It is not necessary for the internal ceiling to be evenly flat. What is required is that the internal ceiling height must be strictly observed for each section that is highlighted. The highest part of the ceiling will be above the PCI slot

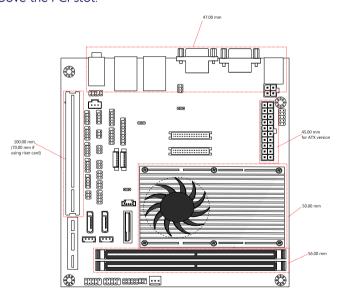

Figure 49: Suggested minimum internal chassis ceiling height

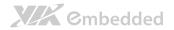

# 5.1.3. Suggested keepout areas

The figure below shows the areas of the mainboard that is highly suggested to leave unobstructed.

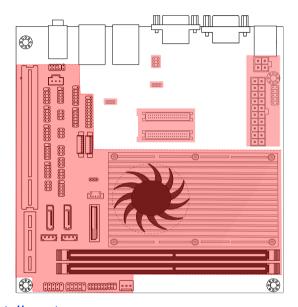

Figure 50: Suggested keepout areas

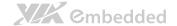

# 6. BIOS Setup Utility

# 6.1. Entering the BIOS Setup Utility

Power on the computer and press **Delete** during the beginning of the boot sequence to enter the BIOS Setup Utility. If the entry point has passed, restart the system and try again.

# 6.2. Control Keys

**Up** Move up one row

**Down** Move down one row

**Left** Move to the left in the navigation bar

**Right** Move to the right in the navigation bar

**Enter** Access the highlighted item / Select the item

**Esc** Jumps to the Exit screen or returns to the previous screen

Page up / +1 Increase the numeric value

Page down / - Decrease the numeric value

F1 General help<sup>2</sup>

**F5** Restore the previous CMOS value

**F7** Load optimized defaults

**F10** Save all the changes and exit

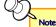

1. Must be pressed using the 10-key pad.

The General help contents are only for the Status Page and Option Page setup menus.

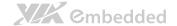

# 6.3. Navigating the BIOS Menus

The main menu displays all the BIOS setup categories. Use the **<Left>/<Right>** and **<Up>/<Down>** arrow keys to select any item or sub-menu. Descriptions of the selected/highlighted category are displayed at the bottom of the screen.

The small triangular arrowhead symbol next to a field indicates that a submenu is available (see figure below). Press **Enter**> to display the sub-menu. To exit the sub-menu, press **Esc**>.

# 6.4. Getting Help

The BIOS Setup Utility provides a "**General Help**" screen. This screen can be accessed at any time by pressing **F1**. The help screen displays the keys for using and navigating the BIOS Setup Utility. Press **Esc** to exit the help screen.

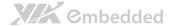

### 6.5. Main Menu

The System Overview screen is the default screen that is shown when the BIOS Setup Utility is launched. This screen can be accessed by traversing the navigation bar to the "Main" label.

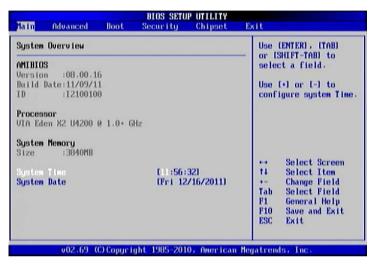

Figure 51: Illustration of the Main menu screen

### 6.5.1. AMIBIOS

The content in this section of the screen shows the current BIOS version, build date, and ID number.

### 6.5.2. Processor

This content in this section shows the CPU information that has been detected. This information includes the CPU name and speed

# 6.5.3. System Memory

This section shows the amount of available memory that has been detected.

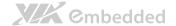

# 6.5.4. System Time

This section shows the current system time. Press **Tab** to traverse right and **Shift+Tab** to traverse left through the hour, minute, and second segments. The **+** and **-** keys on the number pad can be used to change the values. The time format is [Hour : Minute : Second].

# 6.5.5. System Date

This section shows the current system date. Press **Tab** to traverse right and **Shift+Tab** to traverse left through the month, day, and year segments. The **+** and **-** keys on the number pad can be used to change the values. The weekday name is automatically updated when the date is altered. The date format is [Weekday, Month, Day, Year].

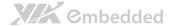

# 6.6. Advanced Settings

The Advanced Settings screen shows a list of categories that can provide access to a sub-screen. Sub-screen links can be identified by the preceding right-facing arrowhead.

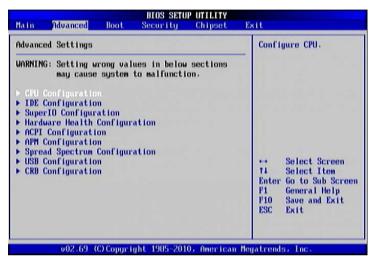

Figure 52: Illustration of the Advanced Settings screen

The Advanced Settings screen contains the following links:

- CPU Configuration
- IDE Configuration
- SuperIO Configuration
- Hardware Health Configuration
- ACPI Configuration
- APM Configuration
- Spread Spectrum Configuration
- USB Configuration
- CRB Configuration

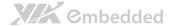

# 6.6.1. CPU Configuration

The CPU Configuration screen shows detailed information about the built-in processor. In addition to the processor information, the thermal controls can be set.

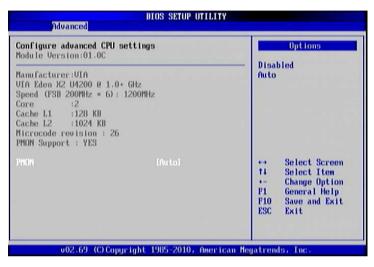

Figure 53: Illustration of the CPU Configuration screen

### 6.6.1.1. PMON

The Nano CPU PMON Function has two settings: "Auto" and "Disabled". When set to "Auto", the PMON function will be enabled and controlled the CPU speed to perform automatically at best performance to comply with the given system applications.

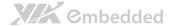

# 6.6.2. IDE Configuration

The IDE Configuration screen shows links to the primary master and slave IDE hard drive information screens.

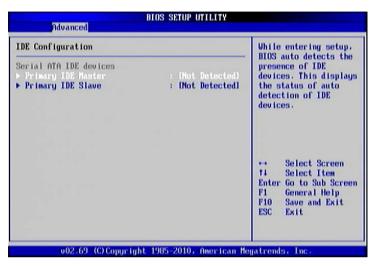

Figure 54: Illustration of SATA Configuration screen

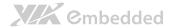

# 6.6.3. SuperIO Configuration

The SuperIO Configuration screen shows the specific addresses and IRQs of the onboard serial ports.

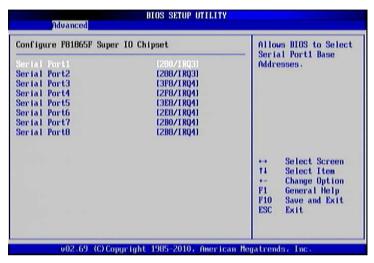

Figure 55: Illustration of SuperIO Configuration screen

#### 6.6.3.1. Serial Ports 1 to 8 Address

The Serial Port 1 to 2 has three selectable options.

| Port | Address and IRQs |
|------|------------------|
| 1    | 280/IRQ3         |
| 2    | 288/IRQ3         |
| 3    | 3F8/IRQ4         |
| 4    | 2F8/IRQ4         |
| 5    | 3E8/IRQ4         |
| 6    | 2E8/IRQ4         |
| 7    | 2B0/IRQ4         |
| 8    | 2B8/IRQ4         |

Table 37: Serial port addresses and IRQs

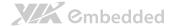

# 6.6.4. Hardware Health Configuration

The Hardware Health Configuration screen has no editable fields. The system temperature is taken from an optional sensor that is connected to the J5 pin header.

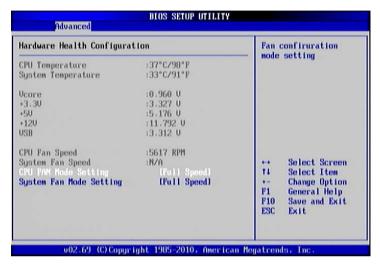

Figure 56: Illustration of Hardware Health Configuration screen

### 6.6.4.1. CPU/System Fan Mode Setting

The CPU/System FAN has two selectable mode options.

#### Auto

When set to Auto, the speed of the CPU fan is varied according to CPU temperature.

### Full Speed

When set to Full Speed, the CPU fan speed is fixed and running at highest speed.

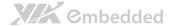

# 6.6.5. ACPI Settings

ACPI grants the operating system direct control over system power management. The ACPI Configuration screen can be used to set a number of power management related functions.

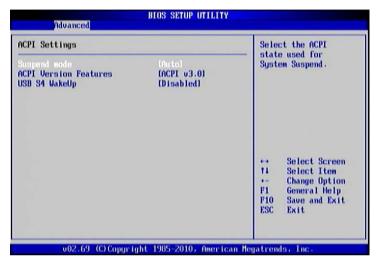

Figure 57: Illustration of ACPI Configuration screen

### 6.6.5.1. Suspend Mode

The Suspend Mode field has three selectable options.

### S1 (POS)

S1/Power On Suspend (POS) is a low power state. In this state, no system context (CPU or chipset) is lost and hardware maintains all system contexts.

### **S3 (STR)**

S3/Suspend To RAM (STR) is a power-down state. In this state, power is supplied only to essential components such as main memory and wakeup-capable devices. The system context is saved to main memory, and context is restored from the memory when a "wakeup" event occurs.

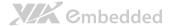

#### **Auto**

When the Suspend Mode is set to Auto, the operating system will control the power state.

### 6.6.5.2. ACPI Version Features

The ACPI Version has three selectable version options.

### ACPI v1.0

Supports ACPI v1.0

#### ACPI v2.0

Supports ACPI v2.0

### ACPI v3.0

Supports ACPI v3.0

## 6.6.5.3. USB S4 Wakeup

The USB S4 WakeUp enables the system to resume through the USB device port from S4 state. There are two options: "Enabled" or "Disabled".

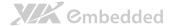

### 6.6.6. APM Settings

APM enables the operating system to co-work with the BIOS to control the system power management. The APM Configuration screen can be used to set a number of power management functions.

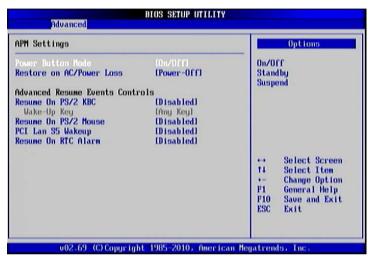

Figure 58: Illustration of APM Configuration screen

### 6.6.6.1. Power Button Mode

The Power Button Mode has three options.

#### On/Off

When On/Off is selected, pressing the power button will instantly cause the system to power on or off.

### Standby

When Standby is selected, the power button must be pressed and held down for 4 seconds before the system will power off.

### Suspend

When Suspend is selected, pressing the power button will instantly cause the system to enter suspend mode.

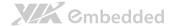

### 6.6.6.2. Restore on AC/Power Loss

Restore on AC/Power Loss defines how the system will respond after AC power has been interrupted while the system is on. There are three options.

#### **Power Off**

The Power Off option keeps the system in an off state until the power button is pressed again.

#### Power On

The Power On option restarts the system when the power has returned.

#### **Last State**

The Last State option restores the system to its previous state when the power was interrupted.

#### 6.6.6.3. Resume on PS/2 KBC

Resume on PS/2 KBC wakes up a system that has been put into suspend or standby mode. When this feature is enabled, keyboard activity as defined in the **Wake-Up Key** feature will cause the system to wake up. This feature has three options.

#### S3/S4/S5

The S3/S4/S5 option enables PS/2 keyboard activity to be detected if the system is in S3/S4/S5 power saving mode.

#### Disabled

The Disabled option disables the detection of all PS/2 keyboard activity.

### 6.6.6.4. Wake-Up Key

The Wake-Up Key feature can only be set when **Resume on PS/2 KBC** is set to "S3/S4/S5". Otherwise, this feature will be not selectable. This feature has two options.

### Any Key

The Any Key option enables any key on the keyboard to trigger the Wake-Up event.

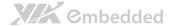

### Specific Key

The Specific Key option unlocks the Wake-Up Password feature.

### 6.6.6.5. Wake-Up Password

The Wake-Up Password feature can only be set when the **Wake-Up Key** feature is set to "Specific Key". This feature enables the user to specify a key sequence that must be entered in order to wake up the system.

The key sequence can consist of up to 6 alphanumeric characters and some special characters. Function keys and modifier keys (such as Ctrl, Alt, Del, etc.) cannot be used.

#### 6.6.6.6. Resume on PS/2 Mouse

Resume on PS/2 Mouse wakes up a system that has been put into suspend or standby mode. When this feature is enabled, any PS/2 mouse activity that is detected will cause the system to wake up. This feature has three options.

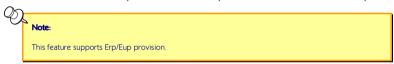

#### **S3**

The S3 option enables any PS/2 mouse activity to be detected if the system is in S3 power saving mode.

#### S3/S4/S5

The S3/S4/S5 option enables any PS/2 mouse activity to be detected if the system is in S3/S4/S5 power saving mode.

#### Disabled

The Disabled option disables the detection of all PS/2 mouse activity.

### 6.6.6.7. PCI Lan S5 Wakeup

The PCI LAN S5 Wakeup feature enables the BIOS to allow remote wake-up from the S5 power off state through the PCI bus. This feature has two options: "Support PCI Lan" and "S5 Wakeup".

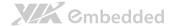

### 6.6.6.8. Resume on RTC Alarm

Resume on RTC Alarm can only be used if **Resume on Software RTC Alarm** is not enabled. This feature enables the BIOS to automatically power on the system at a scheduled time. When enabled, the **RTC Alarm Date** and **System Time** features will be unlocked.

### 6.6.6.9. RTC Alarm Date (Days)

The RTC Alarm Date feature is visible only when **Resume on RTC Alarm** is enabled. This feature enables the user to specify a specific date each month or daily recurrence. Use the + and - keys on the number pad to change the value of the RTC Alarm Date.

### **Every Day**

The Every Day option triggers the RTC Alarm daily.

#### 1 - 31

When a specific numeric date is selected, the RTC Alarm will be triggered on that day of the month.

### 6.6.6.10. System Time

The System Time option enables the user to specify the time the system should power on for the date that is set in **RTC Alarm Date**.

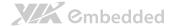

# 6.6.7. Spread Spectrum Configuration

The Spread Spectrum Configuration screen enables access to the Spread Spectrum Setting feature.

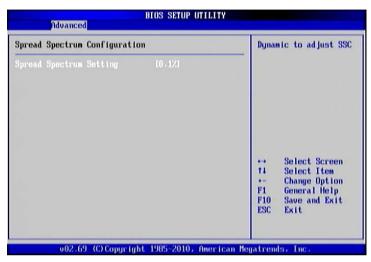

Figure 59: Illustration of Spread Spectrum Configuration screen

### 6.6.7.1. CPU Spread Spectrum Setting

The Spread Spectrum Setting feature enables the BIOS to modulate the clock frequencies originating from the mainboard. The settings are in percentages of modulation. Higher percentages result in greater modulation of clock frequencies. This feature has settings that range from 0.1% to 0.9%.

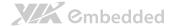

# 6.6.8. USB Configuration

The USB Configuration screen shows the number of connected USB devices.

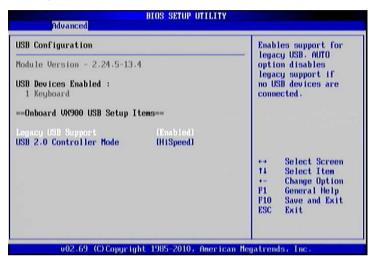

Figure 60: Illustration of USB Configuration screen

### 6.6.8.1. Legacy USB Support

The Legacy USB Support feature enables environments that do not have native USB support to use USB devices. This feature has three options.

#### Auto

The Auto option automatically disables legacy support if no USB devices are connected

#### **Enabled**

The Enabled option keeps the Legacy USB Support feature on at all times.

#### Disabled

The Disabled option keeps the Legacy USB Support feature off at all times.

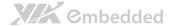

### 6.6.8.2. USB2.0 Controller Mode

The USB 2.0 Controller Mode feature enables the user to set the USB 2.0 controller in HiSpeed (480Mbps) or FullSpeed (12Mbps) mode.

### **FullSpeed**

The FullSpeed option limits the USB 2.0 controller to transfer data at 12 Mbps.

### HiSpeed

The HiSpeed option enables the USB 2.0 controller to transfer data at 480 Mbps. The connected USB device must support USB 2.0 HiSpeed in order to benefit from this setting.

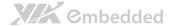

# 6.6.9. CRB Configuration

The CRB Configuration screen shows the available BIOS-controlled DRAM clock, graphics adapter, display device and LAN control features.

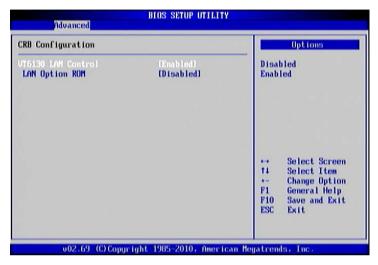

Figure 61: Illustration of CRB Configuration screen

### 6.6.9.1. VT6130 LAN Control

The VT6130 LAN Control feature determines whether the onboard LAN controller will be used or not.

### 6.6.9.2. LAN Option ROM

The LAN Option ROM feature will only be visible if the **VT6130 LAN Control** feature is enabled. If the LAN Option ROM feature is enabled, then the system will load a separate ROM for the LAN controller in order to boot from Gigabit LAN.

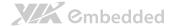

# 6.7. Boot Settings

The Boot Settings screen has a single link that goes to the **Boot Settings Configuration** and **Boot Device Priority** screens.

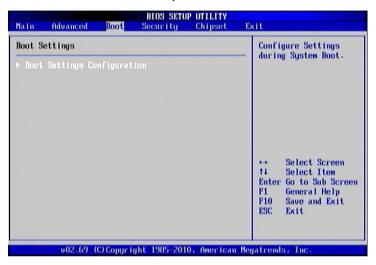

Figure 62: Illustration of Boot Settings screen

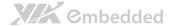

# 6.7.1. Boot Settings Configuration

The Boot Settings Configuration screen has several features that can be run during the system boot sequence.

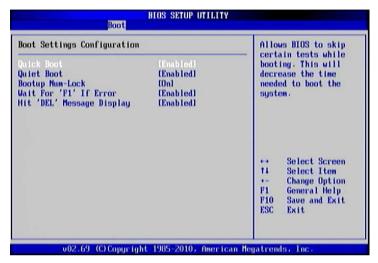

Figure 63: Illustration of Boot Settings Configuration

### 6.7.1.1. Ouick Boot

The Quick Boot feature enables the BIOS to skip certain tests in order to speed up the boot sequence. This feature has two options: enabled and disabled

### 6.7.1.2. Quiet Boot

The Quiet Boot feature hides all of the Power-on Self Test (POST) messages during the boot sequence. Instead of the POST messages, the user will see an OEM logo. This feature has two options: enabled and disabled.

### 6.7.1.3. Bootup Num-Lock

The Bootup Num-Lock feature determines how the 10-key pad will behave. When the feature is enabled, the 10-key pad will behave as a number pad. When the feature is disabled, the 10-key pad will behave as cursor navigation keys.

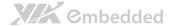

### 6.7.1.4. Wait for 'F1' if Error

This feature determines how the system will respond if an error is detected during the boot sequence. If this feature is enabled, the BIOS will pause booting and wait for the user to press F1 to enter the BIOS setup menu. This feature has two options: enabled and disabled.

### 6.7.1.5. Hit 'DEL' Message Display

This feature determines if the BIOS will display a POST message that informs the user how to access the BIOS Setup Utility. This feature has two options: enabled and disabled.

#### Note:

If the Quiet Boot option is enabled, the settings of this feature will have no effect.

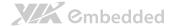

# 6.8. Security Settings

The Security Settings screen provides a way to restrict access to the BIOS or even the entire system.

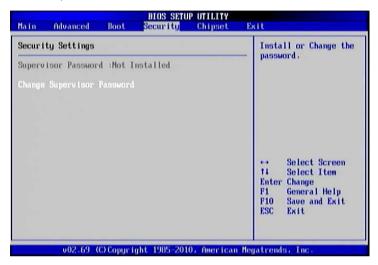

Figure 64: Illustration of Security Settings screen

### 6.8.1. Security Settings

### 6.8.1.1. Change Supervisor Password

This option is for setting a password for accessing the BIOS setup utility. When a password has been set, a password prompt will be displayed whenever the BIOS setup utility is launched. This prevents an unauthorized person from changing any part of the system configuration.

When a supervisor password is set, the **Password Check** option will be unlocked

### 6.8.1.2. Password Check

This feature is compulsory when the **Change Supervisor Password** option is set. The user will have up to three chances to enter the correct password before the BIOS forces the system to stop booting. If the user does not enter the

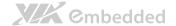

correct password, the keyboard will also lock up. The only way to get past this is to do a hard reboot (i.e., use the system reset button or cut off the power to the system). A soft reboot (i.e., Ctrl+Alt+Del) will not work because the keyboard will be locked. This feature has two options.

#### Setup

The Setup option forces users to enter a password in order to access the BIOS Setup Utility.

#### **Always**

The Always option forces users to enter a password in order to boot up the system.

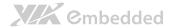

# 6.9. Advanced Chipset Settings

The Advanced Chipset Settings screen has two links for accessing North and South bridge functions. Though the VX900 is a single chip solution, the North and South bridge categories are still for grouping features.

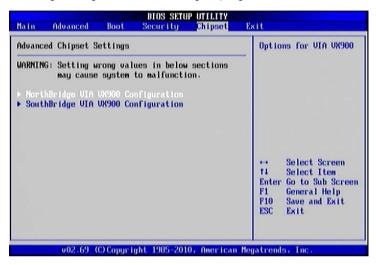

Figure 65: Illustration of Advanced Chipset Settings screen

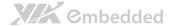

# 6.9.1. North Bridge VIA VX900 Configuration

The North Bridge VIA VX900 Configuration screen contains two links to subscreen.

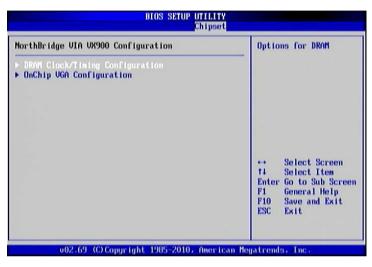

Figure 66: Illustration of North Bridge VIA VX900 Configuration screen

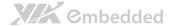

### 6.9.1.1. DRAM Clock/Timing Configuration

The DRAM Clock/Timing Configuration screen has one feature for controlling the system DRAM. All other DRAM features are automated and cannot be accessed.

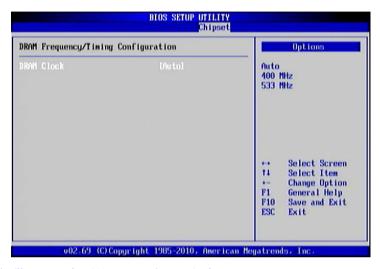

Figure 67: Illustration of DRAM Frequency/Timing Configuration screen

#### 6.9.1.1.1. DRAM Clock

The DRAM Clock option enables the user to determine how the BIOS handles the memory clock frequency. The memory clock can either be dynamic or static. This feature has three options.

#### **Auto**

The Auto option enables the BIOS to select a compatible clock frequency for the installed memory.

#### 400 MHz

The 400 MHz option forces the BIOS to be fixed at 800 MHz for DDR3 memory modules.

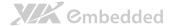

#### 533 MHz

The 533 MHz option forces the BIOS to be fixed at 1066 MHz for DDR3 memory modules.

### 6.9.1.2. OnChip VGA Configuration

The OnChip VGA Configuration screen has features for controlling the integrated graphics controller in the VX900 chipset.

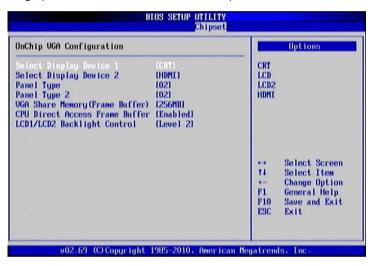

Figure 68: Illustration of OnChip VGA Configuration screen

### 6.9.1.2.1. Select Display Device 1 and 2

The Select Display Device feature enables the user to choose a specific display interface. This feature has four options: CRT, LCD, LCD2 and HDMI. If both Select Display Device 1 and Select Display Device 2 are set to the same interface, then any display device connected to the other interface will not function. For example, if both Select Display 1 and 2 are set to CRT, then no data will be sent to the HDMI, LCD and LCD2 port.

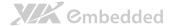

#### 6.9.1.2.2. Panel Type

The Panel Type feature enables the user to specify the resolution of the display being used with the system. The panel types are predefined in the VGA VBIOS.

| Panel Type | Resolution  | Panel Type | Resolution  |
|------------|-------------|------------|-------------|
| 00         | 640 × 480   | 08         | 800 × 480   |
| 01         | 800 × 600   | 09         | 1024 × 600  |
| 02         | 1024 × 768  | 10         | 1366 x 768  |
| 03         | 1280 × 768  | 11         | 1600 × 1200 |
| 04         | 1280 × 1024 | 12         | 1680 × 1050 |
| 05         | 1400 × 1050 | 13         | 1920 × 1200 |
| 06         | 1440 × 900  | 14         | 1920 × 1080 |
| 07         | 1280 × 800  | 15         | 1024 × 576  |

#### 6.9.1.2.3. VGA Share Memory (Frame Buffer)

The VGA Share Memory feature enables the user to choose the amount of the system memory to reserve for use by the integrated graphics controller. The selections of memory amount that can be reserved are 128MB, 256MB and 512MB.

#### 6.9.1.2.4. CPU Direct Access Frame Buffer

The CPU Direct Access Frame Buffer feature enables the CPU to write to the portion of memory reserved for the integrated graphics controller. This feature has two options: "Disabled" and "Enabled".

### 6.9.1.2.5. LCD/LCD2 Backlight Control

The Backlight Control feature control by VX900 enables the user to control the brightness of the LCD/LCD2 backlight. This feature has five options.

Level 1 0% PWM Duty

Level 1 25% PWM Duty

Level 2 50% PWM Duty

Level 3 75% PWM Duty

Level 4 100% PWM Duty

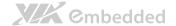

# 6.9.2. South Bridge VIA VX900 Configuration

The South Bridge VIA VX900 Configuration screen has the following features.

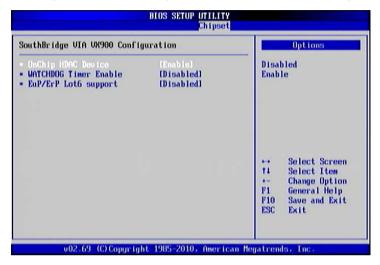

Figure 69: Illustration of South Bridge VIA VX900 Configuration screen

### 6.9.2.1. OnChip HDAC Device

The OnChip HDAC Device feature enables the BIOS to control the high definition audio codec in the chipset. This feature has two options: "Enable" or "Disable".

### 6.9.2.2. WATCHDOG Timer Enable

The WATCHDOG Timer Enable feature unlocks three other features that enable the BIOS to monitor the state of the system. This feature has two options: "Enabled" or "Disabled".

### 6.9.2.3. Eup/ErP Lot6 support

The EuP/ErP Lot6 Support feature enables the BIOS to reduce the power draw to less than 1W when the system is in standby mode. This feature has two options: enabled and disabled.

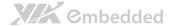

# 6.10. Exit Options

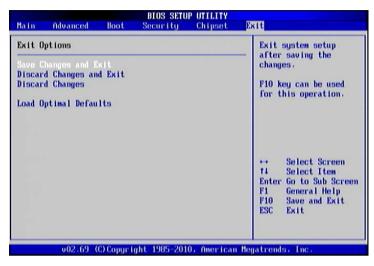

Figure 70: Illustration of Exit Options screen

# 6.10.1. Save Changes and Exit

Save all changes to the BIOS and exit the BIOS Setup Utility. The "F10" hotkey can also be used to trigger this command.

## 6.10.2. Discard Changes and Exit

Exit the BIOS Setup Utility without saving any changes. The "Esc" hotkey can also be used to trigger this command.

### 6.10.3. Discard Changes

This command reverts all changes to the settings that were in place when the BIOS Setup Utility was launched. The "F7" hotkey can also be used to trigger this command.

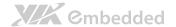

# 6.10.4. Load Optimal Defaults

Load optimal default values for all the setup items. The default optimized values are defined by the mainboard manufacturer to provide optimized environment for a basic system. The "F9" hotkey can also be used to trigger this command.

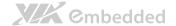

# 7. Driver Installation

# 7.1. Microsoft Driver Support

The VIA EPIA-M910 mainboard is compatible with Microsoft operating systems. The latest Windows drivers can be downloaded from the VEPD website at www.viaembedded.com.

For embedded operating systems, the related drivers can be found in the VIA Embedded website at www.viaembedded.com.

# 7.2. Linux Driver Support

The VIA EPIA-M910 mainboard is highly compatible with many Linux distributions.

Support and drivers are provided through various methods including:

- Drivers provided by VIA
- Using a driver built into a distribution package
- Visiting www.viaembedded.com for the latest updated drivers
- Installing a third party driver (such as the ALSA driver from the Advanced Linux Sound Architecture project for integrated audio)

For OEM clients and system integrators developing a product for long term production, other code and resources may also be made available. Contact VEPD to submit a request.

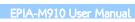

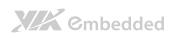

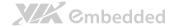

# Appendix A.

# **Power Consumption Report**

Power consumption tests were performed on the VIA EPIA-M720. The following tables represent the breakdown of the voltage, amp and wattage values while running common system applications.

#### A.1. EPIA-M910-16

The tests were performed based on the following additional components:

• Memory: Kingston DDR3-1333 4GB

• HDD: SATA 80G Samsung

• DVD: SONY

### A.1.1. Playing DVD - Power DVD 5.0

| MAX                          | Measured Voltage | Measured Amp. | Watts  |
|------------------------------|------------------|---------------|--------|
| Main Board +3.3V             | 3.007            | 1.048         | 3.151  |
| Main Board +5V               | 4.873            | 1.225         | 5.969  |
| Main Board 5VSB              | 4.810            | 1.164         | 5.599  |
| Main Board +12V              | 11.826           | 1.723         | 20.376 |
| Main Board Power Consumption |                  |               | 35.096 |

| MEAN                         | Measured Voltage | Measured Amp. | Watts  |
|------------------------------|------------------|---------------|--------|
| Main Board +3.3V             | 2.973            | 1.007         | 2.994  |
| Main Board +5V               | 4.837            | 0.842         | 4.073  |
| Main Board 5VSB              | 4.783            | 1.137         | 5.438  |
| Main Board +12V              | 11.785           | 0.709         | 8.356  |
| Main Board Power Consumption |                  |               | 20.860 |

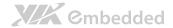

## A.1.2. Playing MP3-Media Player

| MAX                          | Measured Voltage | Measured Amp. | Watts  |
|------------------------------|------------------|---------------|--------|
| Main Board +3.3V             | 2.988            | 0.994         | 2.970  |
| Main Board +5V               | 4.840            | 1.008         | 4.879  |
| Main Board 5VSB              | 4.748            | 1.743         | 8.276  |
| Main Board +12V              | 11.774           | 2.202         | 25.926 |
| Main Board Power Consumption |                  |               | 42.051 |

| MEAN                         | Measured Voltage | Measured Amp. | Watts  |
|------------------------------|------------------|---------------|--------|
| Main Board +3.3V             | 2.972            | 0.978         | 2.907  |
| Main Board +5V               | 4.824            | 0.629         | 3.034  |
| Main Board 5VSB              | 4.733            | 1.726         | 8.169  |
| Main Board +12V              | 11.729           | 0.672         | 7.882  |
| Main Board Power Consumption |                  |               | 21.992 |

## A.1.3. Running Network Application

| MAX                          | Measured Voltage | Measured Amp. | Watts  |
|------------------------------|------------------|---------------|--------|
| Main Board +3.3V             | 2.988            | 0.973         | 2.907  |
| Main Board +5V               | 4.837            | 1.048         | 5.069  |
| Main Board 5VSB              | 4.752            | 1.752         | 8.326  |
| Main Board +12V              | 11.766           | 2.034         | 23.932 |
| Main Board Power Consumption |                  |               | 40.234 |

| MEAN                         | Measured Voltage | Measured Amp. | Watts  |
|------------------------------|------------------|---------------|--------|
| Main Board +3.3V             | 2.902            | 0.934         | 2.710  |
| Main Board +5V               | 4.751            | 0.843         | 4.005  |
| Main Board 5VSB              | 4.659            | 1.707         | 7.953  |
| Main Board +12V              | 11.460           | 1.702         | 19.505 |
| Main Board Power Consumption |                  |               | 34.173 |

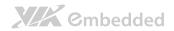

#### A.1.4. IDLE

| MAX                          | Measured Voltage | Measured Amp. | Watts  |
|------------------------------|------------------|---------------|--------|
| Main Board +3.3V             | 2.998            | 1.007         | 3.019  |
| Main Board +5V               | 4.842            | 0.949         | 4.595  |
| Main Board 5VSB              | 4.752            | 1.736         | 8.249  |
| Main Board +12V              | 11.779           | 1.326         | 15.619 |
| Main Board Power Consumption |                  |               | 31.482 |

| MEAN                         | Measured Voltage | Measured Amp. | Watts  |
|------------------------------|------------------|---------------|--------|
| Main Board +3.3V             | 2.989            | 0.976         | 2.917  |
| Main Board +5V               | 4.834            | 0.618         | 2.987  |
| Main Board 5VSB              | 4.746            | 1.698         | 8.059  |
| Main Board +12V              | 11.767           | 0.536         | 6.307  |
| Main Board Power Consumption |                  |               | 20.270 |

#### A.1.5. RUN Burn-in Test

| MAX                          | Measured Voltage | Measured Amp. | Watts  |
|------------------------------|------------------|---------------|--------|
| Main Board +3.3V             | 2.899            | 0.991         | 2.873  |
| Main Board +5V               | 4.749            | 1.376         | 6.535  |
| Main Board 5VSB              | 4.647            | 1.741         | 8.090  |
| Main Board +12V              | 11.447           | 2.383         | 27.278 |
| Main Board Power Consumption |                  |               | 44.776 |

| MEAN                         | Measured Voltage | Measured Amp. | Watts  |
|------------------------------|------------------|---------------|--------|
| Main Board +3.3V             | 2.865            | 0.930         | 2.664  |
| Main Board +5V               | 4.705            | 0.951         | 4.474  |
| Main Board +12V              | 4.615            | 1.728         | 7.975  |
| Main Board 5VSB              | 11.311           | 2.143         | 24.239 |
| Main Board Power Consumption |                  |               | 39.353 |

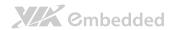

## A.1.6. S3

| MAX                          | Measured Voltage | Measured Amp. | Watts |  |
|------------------------------|------------------|---------------|-------|--|
| Main Board +3.3V             | 0.000            | 0.000         | 0.000 |  |
| Main Board +5V               | 0.000            | 0.000         | 0.000 |  |
| Main Board 5VSB              | 5.015            | 0.594         | 2.979 |  |
| Main Board +12V              | 0.000            | 0.000         | 0.000 |  |
| Main Board Power Consumption |                  |               | 2.979 |  |

| MEAN                         | Measured Voltage | Measured Amp. | Watts |
|------------------------------|------------------|---------------|-------|
| Main Board +3.3V             | 0.000            | 0.000         | 0.000 |
| Main Board +5V               | 0.000            | 0.000         | 0.000 |
| Main Board 5VSB              | 5.014            | 0.580         | 2.908 |
| Main Board +12V              | 0.000            | 0.000         | 0.000 |
| Main Board Power Consumption |                  |               | 2.908 |

### A.1.7. S3

| MAX                          | Measured Voltage | Measured Amp. | Watts |  |
|------------------------------|------------------|---------------|-------|--|
| Main Board +3.3V             | 0.000            | 0.000         | 0.000 |  |
| Main Board +5V               | 0.000            | 0.000         | 0.000 |  |
| Main Board 5VSB              | 5.022            | 0.542         | 2.722 |  |
| Main Board +12V              | 0.000            | 0.000         | 0.000 |  |
| Main Board Power Consumption |                  |               | 2.722 |  |

| MEAN                         | Measured Voltage | Measured Amp. | Watts |  |
|------------------------------|------------------|---------------|-------|--|
| Main Board +3.3V             | 0.000            | 0.000         | 0.000 |  |
| Main Board +5V               | 0.000            | 0.000         | 0.000 |  |
| Main Board 5VSB              | 5.020            | 0.529         | 2.656 |  |
| Main Board +12V              | 0.000            | 0.000         | 0.000 |  |
| Main Board Power Consumption |                  |               | 2.656 |  |

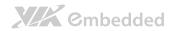

#### A.1.8. EuP/ErP Enable S3

| MAX                          | Measured Voltage | Measured Amp. | Watts |  |
|------------------------------|------------------|---------------|-------|--|
| Main Board +3.3V             | 0.000            | 0.000         | 0.000 |  |
| Main Board +5V               | 0.000            | 0.000         | 0.000 |  |
| Main Board 5VSB              | 5.067            | 0.115         | 0.583 |  |
| Main Board +12V              | 0.000            | 0.000         | 0.000 |  |
| Main Board Power Consumption |                  |               | 0.583 |  |

| MEAN                         | Measured Voltage | Measured Amp. | Watts |
|------------------------------|------------------|---------------|-------|
| Main Board +3.3V             | 0.000            | 0.000         | 0.000 |
| Main Board +5V               | 0.000            | 0.000         | 0.000 |
| Main Board 5VSB              | 5.065            | 0.103         | 0.522 |
| Main Board +12V              | 0.000            | 0.000         | 0.000 |
| Main Board Power Consumption |                  |               | 0.522 |

#### A.1.9. EuP/ErP Enable S5

| MAX                          | Measured Voltage | Measured Amp. | Watts |  |
|------------------------------|------------------|---------------|-------|--|
| Main Board +3.3V             | 0.000            | 0.000         | 0.000 |  |
| Main Board +5V               | 0.000            | 0.000         | 0.000 |  |
| Main Board 5VSB              | 5.072            | 0.072         | 0.365 |  |
| Main Board +12V              | 0.000            | 0.000         | 0.000 |  |
| Main Board Power Consumption |                  |               | 0.365 |  |

| MEAN                         | Measured Voltage | Measured Amp. | Watts |  |
|------------------------------|------------------|---------------|-------|--|
| Main Board +3.3V             | 0.000            | 0.000         | 0.000 |  |
| Main Board +5V               | 0.000            | 0.000         | 0.000 |  |
| Main Board 5VSB              | 5.071            | 0.054         | 0.274 |  |
| Main Board +12V              | 0.000            | 0.000         | 0.000 |  |
| Main Board Power Consumption |                  |               | 0.274 |  |

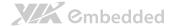

#### A.2. EPIA-M910-16P

The tests were performed based on the following additional components:

• Memory: Kingston DDR3-1333 4GB

• HDD: SATA 80G Samsung

• **DVD**: SONY

#### A.2.1. Playing DVD - Power DVD 5.0

| MAX                          | Measured Voltage | Measured Amp. | Watts  |
|------------------------------|------------------|---------------|--------|
| Main Board +12V              | 11.902           | 3.061         | 36.432 |
| Main Board Power Consumption |                  |               | 36.432 |

| MEAN                         | Measured Voltage | Measured Amp. | Watts  |
|------------------------------|------------------|---------------|--------|
| Main Board +12V              | 11.853           | 2.073         | 24.571 |
| Main Board Power Consumption |                  |               | 24.571 |

#### A.2.2. Playing MP3 – Media Player

| MAX                          | Measured Voltage | Measured Amp. | Watts  |
|------------------------------|------------------|---------------|--------|
| Main Board +12V              | 11.862           | 3.264         | 38.718 |
| Main Board Power Consumption |                  |               | 38.718 |

| MEAN                         | Measured Voltage | Measured Amp. | Watts  |
|------------------------------|------------------|---------------|--------|
| Main Board +12V              | 11.810           | 2.006         | 23.691 |
| Main Board Power Consumption |                  |               | 23.691 |

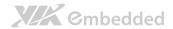

## A.2.3. Running Network Application

| MAX                          | Measured Voltage | Measured Amp. | Watts  |
|------------------------------|------------------|---------------|--------|
| Main Board +12V              | 11.810           | 3.517         | 41.536 |
| Main Board Power Consumption |                  |               | 41.536 |

| MEAN                         | Measured Voltage | Measured Amp. | Watts  |
|------------------------------|------------------|---------------|--------|
| Main Board +12V              | 11.732           | 3.413         | 40.041 |
| Main Board Power Consumption |                  |               | 40.041 |

#### A.2.4. IDLE

| MAX                          | Measured Voltage | Measured Amp. | Watts  |
|------------------------------|------------------|---------------|--------|
| Main Board +12V              | 11.884           | 1.770         | 21.035 |
| Main Board Power Consumption |                  |               | 21.035 |

| MEAN                         | Measured Voltage | Measured Amp. | Watts  |
|------------------------------|------------------|---------------|--------|
| Main Board +12V              | 11.879           | 1.731         | 20.563 |
| Main Board Power Consumption |                  |               | 20.563 |

#### A.2.5. RUN Burn-in Test

| MAX                          | Measured Voltage | Measured Amp. | Watts  |
|------------------------------|------------------|---------------|--------|
| Main Board +12V              | 11.751           | 3.785         | 44.478 |
| Main Board Power Consumption |                  |               | 44.478 |

| MEAN                         | Measured Voltage | Measured Amp. | Watts  |
|------------------------------|------------------|---------------|--------|
| Main Board +12V              | 11.723           | 3.478         | 40.773 |
| Main Board Power Consumption |                  |               | 40.773 |

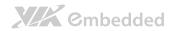

#### A.2.6. S3

| MAX                          | Measured Voltage | Measured Amp. | Watts |
|------------------------------|------------------|---------------|-------|
| Main Board +12V              | 12.040           | 0.279         | 3.359 |
| Main Board Power Consumption |                  |               | 3.359 |

| MEAN                         | Measured Voltage | Measured Amp. | Watts |
|------------------------------|------------------|---------------|-------|
| Main Board +12V              | 12.036           | 0.262         | 3.153 |
| Main Board Power Consumption |                  |               | 3.153 |

#### A.2.7. S5

| MAX                          | Measured Voltage | Measured Amp. | Watts |
|------------------------------|------------------|---------------|-------|
| Main Board +12V              | 12.043           | 0.259         | 3.119 |
| Main Board Power Consumption |                  |               | 3.119 |

| MEAN                         | Measured Voltage | Measured Amp. | Watts |
|------------------------------|------------------|---------------|-------|
| Main Board +12V              | 12.041           | 0.246         | 2.962 |
| Main Board Power Consumption |                  |               | 2.962 |

#### A.2.8. EuP/ErP Enable S3

| MAX                          | Measured Voltage | Measured Amp. | Watts |
|------------------------------|------------------|---------------|-------|
| Main Board +12V              | 12.074           | 0.068         | 0.821 |
| Main Board Power Consumption |                  |               | 0.821 |

| MEAN                         | Measured Voltage | Measured Amp. | Watts |
|------------------------------|------------------|---------------|-------|
| Main Board +12V              | 12.071           | 0.054         | 0.652 |
| Main Board Power Consumption |                  |               | 0.652 |

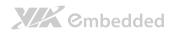

## A.2.9. EuP/ErP Enable S5

| MAX                          | Measured Voltage | Measured Amp. | Watts |
|------------------------------|------------------|---------------|-------|
| Main Board +12V              | 12.075           | 0.048         | 0.580 |
| Main Board Power Consumption |                  |               | 0.580 |

| MEAN                         | Measured Voltage | Measured Amp. | Watts |
|------------------------------|------------------|---------------|-------|
| Main Board +12V              | 12.072           | 0.031         | 0.374 |
| Main Board Power Consumption |                  |               | 0.374 |

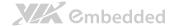

#### A.3. EPIA-M910-10E

The tests were performed based on the following additional components:

• Memory: Kingston DDR3-1333 4GB

• HDD: SATA 80G Samsung

• **DVD**: SONY

## A.3.1. Playing DVD – Power DVD 5.0

| MAX                          | Measured Voltage | Measured Amp. | Watts  |
|------------------------------|------------------|---------------|--------|
| Main Board +3.3V             | 3.097            | 0.884         | 2.738  |
| Main Board +5V               | 4.801            | 1.467         | 7.043  |
| Main Board 5VSB              | 4.726            | 1.731         | 8.181  |
| Main Board +12V              | 11.863           | 0.953         | 11.305 |
| Main Board Power Consumption |                  |               | 29.267 |

| MEAN                         | Measured Voltage | Measured Amp. | Watts  |
|------------------------------|------------------|---------------|--------|
| Main Board +3.3V             | 3.087            | 0.860         | 2.655  |
| Main Board +5V               | 4.778            | 1.292         | 6.173  |
| Main Board 5VSB              | 4.712            | 1.718         | 8.095  |
| Main Board +12V              | 11.839           | 0.449         | 5.316  |
| Main Board Power Consumption |                  |               | 22.239 |

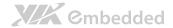

# A.3.2. Playing MP3 – Media Player

| MAX                          | Measured Voltage | Measured Amp. | Watts  |
|------------------------------|------------------|---------------|--------|
| Main Board +3.3V             | 3.104            | 0.867         | 2.691  |
| Main Board +5V               | 4.801            | 1.248         | 5.992  |
| Main Board 5VSB              | 4.731            | 1.733         | 8.199  |
| Main Board +12V              | 11.865           | 1.127         | 13.372 |
| Main Board Power Consumption |                  |               | 30.253 |

| MEAN                         | Measured Voltage | Measured Amp. | Watts  |
|------------------------------|------------------|---------------|--------|
| Main Board +3.3V             | 3.093            | 0.855         | 2.645  |
| Main Board +5V               | 4.790            | 1.129         | 5.408  |
| Main Board 5VSB              | 4.720            | 1.718         | 8.109  |
| Main Board +12V              | 11.837           | 0.469         | 5.552  |
| Main Board Power Consumption |                  |               | 21.713 |

## A.3.3. Running Network Application

| MAX                          | Measured Voltage | Measured Amp. | Watts  |
|------------------------------|------------------|---------------|--------|
| Main Board +3.3V             | 3.060            | 0.857         | 2.622  |
| Main Board +5V               | 4.757            | 1.456         | 6.926  |
| Main Board 5VSB              | 4.701            | 1.733         | 8.147  |
| Main Board +12V              | 11.766           | 1.209         | 14.225 |
| Main Board Power Consumption |                  |               | 31.921 |

| MEAN                         | Measured Voltage | Measured Amp. | Watts  |
|------------------------------|------------------|---------------|--------|
| Main Board +3.3V             | 3.039            | 0.818         | 2.486  |
| Main Board +5V               | 4.733            | 1.383         | 6.546  |
| Main Board 5VSB              | 4.664            | 1.692         | 7.891  |
| Main Board +12V              | 11.717           | 1.030         | 12.069 |
| Main Board Power Consumption |                  |               | 28.992 |

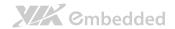

#### A.3.4. IDLE

| MAX                          | Measured Voltage | Measured Amp. | Watts  |
|------------------------------|------------------|---------------|--------|
| Main Board +3.3V             | 3.111            | 0.853         | 2.654  |
| Main Board +5V               | 4.807            | 1.247         | 5.994  |
| Main Board 5VSB              | 4.738            | 1.685         | 7.984  |
| Main Board +12V              | 11.874           | 0.375         | 4.453  |
| Main Board Power Consumption |                  |               | 21.084 |

| MEAN                         | Measured Voltage | Measured Amp. | Watts  |
|------------------------------|------------------|---------------|--------|
| Main Board +3.3V             | 3.109            | 0.839         | 2.608  |
| Main Board +5V               | 4.806            | 1.101         | 5.291  |
| Main Board 5VSB              | 4.737            | 1.672         | 7.920  |
| Main Board +12V              | 11.872           | 0.306         | 3.633  |
| Main Board Power Consumption |                  |               | 19.453 |

#### A.3.5. RUN Burn-in Test

| MAX                          | Measured Voltage | Measured Amp. | Watts  |
|------------------------------|------------------|---------------|--------|
| Main Board +3.3V             | 3.053            | 0.840         | 2.565  |
| Main Board +5V               | 4.756            | 1.560         | 7.419  |
| Main Board 5VSB              | 4.680            | 1.735         | 8.120  |
| Main Board +12V              | 11.758           | 1.231         | 14.474 |
| Main Board Power Consumption |                  |               | 32.578 |

| MEAN                         | Measured Voltage | Measured Amp. | Watts  |
|------------------------------|------------------|---------------|--------|
| Main Board +3.3V             | 3.031            | 0.828         | 2.510  |
| Main Board +5V               | 4.727            | 1.383         | 6.537  |
| Main Board 5VSB              | 4.655            | 1.721         | 8.011  |
| Main Board +12V              | 11.710           | 1.015         | 11.886 |
| Main Board Power Consumption |                  |               | 28.944 |

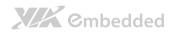

## A.3.6. S3

| MAX                          | Measured Voltage | Measured Amp. | Watts |  |
|------------------------------|------------------|---------------|-------|--|
| Main Board +3.3V             | 0.000            | 0.000         | 0.000 |  |
| Main Board +5V               | 0.000            | 0.000         | 0.000 |  |
| Main Board 5VSB              | 5.030            | 0.472         | 2.374 |  |
| Main Board +12V              | 0.000            | 0.000         | 0.000 |  |
| Main Board Power Consumption |                  |               | 2.374 |  |

| MEAN                         | Measured Voltage | Measured Amp. | Watts |
|------------------------------|------------------|---------------|-------|
| Main Board +3.3V             | 0.000            | 0.000         | 0.000 |
| Main Board +5V               | 0.000            | 0.000         | 0.000 |
| Main Board 5VSB              | 5.026            | 0.453         | 2.277 |
| Main Board +12V              | 0.000            | 0.000         | 0.000 |
| Main Board Power Consumption |                  |               | 2.277 |

### A.3.7. S5

| MAX              | Measured Voltage             | Measured Amp. | Watts |  |
|------------------|------------------------------|---------------|-------|--|
| Main Board +3.3V | 0.000                        | 0.000         | 0.000 |  |
| Main Board +5V   | 0.000                        | 0.000         | 0.000 |  |
| Main Board 5VSB  | 5.078                        | 0.073         | 0.371 |  |
| Main Board +12V  | 0.000                        | 0.000         | 0.000 |  |
| N                | Main Board Power Consumption |               |       |  |

| MEAN                         | Measured Voltage | Measured Amp. | Watts |  |
|------------------------------|------------------|---------------|-------|--|
| Main Board +3.3V             | 0.000            | 0.000         | 0.000 |  |
| Main Board +5V               | 0.000            | 0.000         | 0.000 |  |
| Main Board 5VSB              | 5.075            | 0.058         | 0.294 |  |
| Main Board +12V              | 0.000            | 0.000         | 0.000 |  |
| Main Board Power Consumption |                  |               | 0.294 |  |

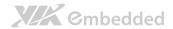

#### A.3.8. EuP/ErP Enable S3

| MAX                          | Measured Voltage | Measured Amp. | Watts |  |
|------------------------------|------------------|---------------|-------|--|
| Main Board +3.3V             | 0.000            | 0.000         | 0.000 |  |
| Main Board +5V               | 0.000            | 0.000         | 0.000 |  |
| Main Board 5VSB              | 5.070            | 0.121         | 0.613 |  |
| Main Board +12V              | 0.000            | 0.000         | 0.000 |  |
| Main Board Power Consumption |                  |               | 0.613 |  |

| MEAN                         | Measured Voltage | Measured Amp. | Watts |
|------------------------------|------------------|---------------|-------|
| Main Board +3.3V             | 0.000            | 0.000         | 0.000 |
| Main Board +5V               | 0.000            | 0.000         | 0.000 |
| Main Board 5VSB              | 5.068            | 0.107         | 0.542 |
| Main Board +12V              | 0.000            | 0.000         | 0.000 |
| Main Board Power Consumption |                  |               | 0.542 |

#### A.3.9. EuP/ErP Enable Power OFF

| MAX                          | Measured Voltage | Measured Amp. | Watts |
|------------------------------|------------------|---------------|-------|
| Main Board +3.3V             | 0.000            | 0.000         | 0.000 |
| Main Board +5V               | 0.000            | 0.000         | 0.000 |
| Main Board 5VSB              | 5.075            | 0.066         | 0.335 |
| Main Board +12V              | 0.000            | 0.000         | 0.000 |
| Main Board Power Consumption |                  |               | 0.335 |

| MEAN                         | Measured Voltage | Measured Amp. | Watts |  |
|------------------------------|------------------|---------------|-------|--|
| Main Board +3.3V             | 0.000            | 0.000         | 0.000 |  |
| Main Board +5V               | 0.000            | 0.000         | 0.000 |  |
| Main Board 5VSB              | 5.075            | 0.055         | 0.279 |  |
| Main Board +12V              | 0.000            | 0.000         | 0.000 |  |
| Main Board Power Consumption |                  |               | 0.279 |  |

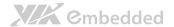

#### A.4. EPIA-M910-10PE

The tests were performed based on the following additional components:

• Memory: Kingston DDR3-1333 4GB

• HDD: SATA 80G Samsung

• **DVD**: SONY

#### A.4.1. Playing DVD - Power DVD 5.0

| MAX                          | Measured Voltage | Measured Amp. | Watts  |
|------------------------------|------------------|---------------|--------|
| Main Board +12V              | 11.833           | 2.473         | 29.263 |
| Main Board Power Consumption |                  |               | 29.263 |

| MEAN                         | Measured Voltage | Measured Amp. | Watts  |
|------------------------------|------------------|---------------|--------|
| Main Board +12V              | 11.774           | 1.884         | 22.182 |
| Main Board Power Consumption |                  |               | 22.182 |

#### A.4.2. Playing MP3 – Media Player

| MAX                          | Measured Voltage | Measured Amp. | Watts  |
|------------------------------|------------------|---------------|--------|
| Main Board +12V              | 11.872           | 2.487         | 29.526 |
| Main Board Power Consumption |                  |               | 29.526 |

| MEAN                         | Measured Voltage | Measured Amp. | Watts  |
|------------------------------|------------------|---------------|--------|
| Main Board +12V              | 11.829           | 1.695         | 20.050 |
| Main Board Power Consumption |                  |               | 20.050 |

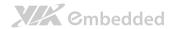

# A.4.3. Running Network Application

| MAX                          | Measured Voltage | Measured Amp. | Watts  |
|------------------------------|------------------|---------------|--------|
| Main Board +12V              | 11.825           | 2.534         | 29.965 |
| Main Board Power Consumption |                  |               | 29.965 |

| MEAN                         | Measured Voltage | Measured Amp. | Watts  |
|------------------------------|------------------|---------------|--------|
| Main Board +12V              | 11.796           | 2.371         | 27.968 |
| Main Board Power Consumption |                  |               | 27.968 |

#### A.4.4. IDLE

| MAX                          | Measured Voltage | Measured Amp. | Watts  |
|------------------------------|------------------|---------------|--------|
| Main Board +12V              | 11.822           | 1.807         | 21.362 |
| Main Board Power Consumption |                  |               | 21.362 |

| MEAN                         | Measured Voltage | Measured Amp. | Watts  |
|------------------------------|------------------|---------------|--------|
| Main Board +12V              | 11.817           | 1.761         | 20.810 |
| Main Board Power Consumption |                  |               | 20.810 |

#### A.4.5. RUN Burn-in Test

| MAX                          | Measured Voltage | Measured Amp. | Watts  |
|------------------------------|------------------|---------------|--------|
| Main Board +12V              | 11.793           | 2.649         | 31.240 |
| Main Board Power Consumption |                  |               | 31.240 |

| MEAN                         | Measured Voltage | Measured Amp. | Watts  |
|------------------------------|------------------|---------------|--------|
| Main Board +12V              | 11.740           | 2.415         | 28.352 |
| Main Board Power Consumption |                  |               | 28.352 |

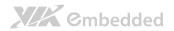

#### A.4.6. S3

| MAX                          | Measured Voltage | Measured Amp. | Watts |
|------------------------------|------------------|---------------|-------|
| Main Board +12V              | 12.060           | 0.165         | 1.990 |
| Main Board Power Consumption |                  |               | 1.990 |

| MEAN                         | Measured Voltage | Measured Amp. | Watts |
|------------------------------|------------------|---------------|-------|
| Main Board +12V              | 12.056           | 0.147         | 1.772 |
| Main Board Power Consumption |                  |               | 1.772 |

#### A.4.7. S5

| MAX                          | Measured Voltage | Measured Amp. | Watts |
|------------------------------|------------------|---------------|-------|
| Main Board +12V              | 12.067           | 0.135         | 1.629 |
| Main Board Power Consumption |                  |               | 1.629 |

| MEAN                         | Measured Voltage | Measured Amp. | Watts |
|------------------------------|------------------|---------------|-------|
| Main Board +12V              | 12.063           | 0.123         | 1.484 |
| Main Board Power Consumption |                  |               | 1.484 |

#### A.4.8. EuP/ErP Enable S3

| MAX                          | Measured Voltage | Measured Amp. | Watts |
|------------------------------|------------------|---------------|-------|
| Main Board +12V              | 12.076           | 0.071         | 0.857 |
| Main Board Power Consumption |                  |               | 0.857 |

| MEAN                         | Measured Voltage | Measured Amp. | Watts |
|------------------------------|------------------|---------------|-------|
| Main Board +12V              | 12.072           | 0.056         | 0.676 |
| Main Board Power Consumption |                  |               | 0.676 |

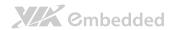

## A.4.9. EuP/ErP Enable S5

| MAX                          | Measured Voltage | Measured Amp. | Watts |
|------------------------------|------------------|---------------|-------|
| Main Board +12V              | 12.079           | 0.047         | 0.568 |
| Main Board Power Consumption |                  |               | 0.568 |

| MEAN                         | Measured Voltage | Measured Amp. | Watts |
|------------------------------|------------------|---------------|-------|
| Main Board +12V              | 12.076           | 0.033         | 0.399 |
| Main Board Power Consumption |                  |               | 0.399 |

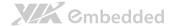

## A.5. EPIA-M910-12PQ

The tests were performed based on the following additional components:

• Memory: Kingston DDR3-1333 2GB

• HDD: SATA 80G Samsung

• DVD: SONY

#### A.5.1. Playing DVD - Power DVD 5.0

| MAX                          | Measured Voltage | Measured Amp. | Watts  |
|------------------------------|------------------|---------------|--------|
| Main Board +12V              | 11.938           | 3.551         | 42.392 |
| Main Board Power Consumption |                  |               | 42.392 |

| MEAN                         | Measured Voltage | Measured Amp. | Watts  |
|------------------------------|------------------|---------------|--------|
| Main Board +12V              | 11.907           | 2.359         | 28.089 |
| Main Board Power Consumption |                  |               | 28.089 |

## A.5.2. Playing MP3 – Media Player

| MAX                          | Measured Voltage | Measured Amp. | Watts  |
|------------------------------|------------------|---------------|--------|
| Main Board +12V              | 11.988           | 3.150         | 37.762 |
| Main Board Power Consumption |                  |               | 37.762 |

| MEAN                         | Measured Voltage | Measured Amp. | Watts  |
|------------------------------|------------------|---------------|--------|
| Main Board +12V              | 11.929           | 2.100         | 25.051 |
| Main Board Power Consumption |                  |               | 25.051 |

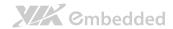

## A.5.3. Running Network Application

| MAX                          | Measured Voltage | Measured Amp. | Watts  |
|------------------------------|------------------|---------------|--------|
| Main Board +12V              | 11.919           | 4.846         | 57.759 |
| Main Board Power Consumption |                  |               | 57.759 |

| MEAN                         | Measured Voltage | Measured Amp. | Watts  |
|------------------------------|------------------|---------------|--------|
| Main Board +12V              | 11.863           | 4.720         | 55.993 |
| Main Board Power Consumption |                  |               | 55.993 |

#### A.5.4. IDLE

| MAX                          | Measured Voltage | Measured Amp. | Watts  |
|------------------------------|------------------|---------------|--------|
| Main Board +12V              | 11.998           | 1.896         | 22.748 |
| Main Board Power Consumption |                  |               | 22.748 |

| MEAN                         | Measured Voltage | Measured Amp. | Watts  |
|------------------------------|------------------|---------------|--------|
| Main Board +12V              | 11.950           | 1.844         | 22.036 |
| Main Board Power Consumption |                  |               | 22.036 |

#### A.5.5. RUN Burn-in Test

| MAX                          | Measured Voltage | Measured Amp. | Watts  |
|------------------------------|------------------|---------------|--------|
| Main Board +12V              | 11.825           | 4.665         | 55.164 |
| Main Board Power Consumption |                  |               | 55.164 |

| MEAN                         | Measured Voltage | Measured Amp. | Watts  |
|------------------------------|------------------|---------------|--------|
| Main Board +12V              | 11.731           | 4.259         | 49.962 |
| Main Board Power Consumption |                  |               | 49.962 |

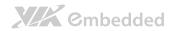

#### A.5.6. S3

| M | 1AX                          | Measured Voltage | Measured Amp. | Watts |
|---|------------------------------|------------------|---------------|-------|
| М | Nain Board +12V              | 12.141           | 0.152         | 1.845 |
|   | Main Board Power Consumption |                  |               | 1.845 |

| MEAN                         | Measured Voltage | Measured Amp. | Watts |
|------------------------------|------------------|---------------|-------|
| Main Board +12V              | 12.139           | 0.144         | 1.748 |
| Main Board Power Consumption |                  |               | 1.748 |

## A.5.7. S5

| MAX             | Measured Voltage       | Measured Amp. | Watts |
|-----------------|------------------------|---------------|-------|
| Main Board +12V | 12.099                 | 0.137         | 1.658 |
| Ma              | in Board Power Consump | tion          | 1.658 |

| MEAN                         | Measured Voltage | Measured Amp. | Watts |
|------------------------------|------------------|---------------|-------|
| Main Board +12V              | 12.095           | 0.124         | 1.500 |
| Main Board Power Consumption |                  |               | 1.500 |

#### A.5.8. EuP/ErP Enable S3

| MAX             | Measured Voltage | Measured Amp. | Watts |
|-----------------|------------------|---------------|-------|
| Main Board +12V | 12.153           | 0.062         | 0.753 |
| Ma              | 0.753            |               |       |

| MEAN                         | Measured Voltage | Measured Amp. | Watts |
|------------------------------|------------------|---------------|-------|
| Main Board +12V              | 12.151           | 0.055         | 0.668 |
| Main Board Power Consumption |                  |               | 0.668 |

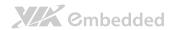

## A.5.9. EuP/ErP Enable S5

| MAX             | Measured Voltage       | Measured Amp. | Watts |
|-----------------|------------------------|---------------|-------|
| Main Board +12V | 12.112                 | 0.038         | 0.460 |
| Ma              | in Board Power Consump | tion          | 0.460 |

| MEAN                         | Measured Voltage | Measured Amp. | Watts |
|------------------------------|------------------|---------------|-------|
| Main Board +12V              | 12.110           | 0.034         | 0.412 |
| Main Board Power Consumption |                  |               | 0.412 |

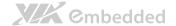

## A.6. EPIA-M910-12Q

The tests were performed based on the following additional components:

• Memory: Kingston DDR3-1333 2GB

• HDD: SATA 80G Samsung

• DVD: SONY

### A.6.1. Playing DVD - Power DVD 5.0

| MAX              | Measured Voltage             | Measured Amp. | Watts  |
|------------------|------------------------------|---------------|--------|
| Main Board +3.3V | 3.227                        | 0.875         | 2.824  |
| Main Board +5V   | 4.903                        | 1.586         | 7.776  |
| Main Board 5VSB  | 4.906                        | 0.543         | 2.664  |
| Main Board +12V  | 11.949                       | 1.464         | 17.493 |
| Ma               | Main Board Power Consumption |               |        |

| MEAN                         | Measured Voltage | Measured Amp. | Watts  |
|------------------------------|------------------|---------------|--------|
| Main Board +3.3V             | 3.215            | 0.870         | 2.797  |
| Main Board +5V               | 4.891            | 0.511         | 2.499  |
| Main Board 5VSB              | 4.887            | 1.337         | 6.534  |
| Main Board +12V              | 11.886           | 0.707         | 8.403  |
| Main Board Power Consumption |                  |               | 20.234 |

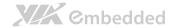

## A.6.2. Playing MP3 – Media Player

| MAX                          | Measured Voltage | Measured Amp. | Watts  |
|------------------------------|------------------|---------------|--------|
| Main Board +3.3V             | 3.246            | 0.916         | 2.973  |
| Main Board +5V               | 4.925            | 1.417         | 6.979  |
| Main Board 5VSB              | 4.923            | 0.583         | 2.870  |
| Main Board +12V              | 11.968           | 1.625         | 19.448 |
| Main Board Power Consumption |                  |               | 32.270 |

| MEAN             | Measured Voltage             | Measured Amp. | Watts |
|------------------|------------------------------|---------------|-------|
| Main Board +3.3V | 3.236                        | 0.885         | 2.864 |
| Main Board +5V   | 4.913                        | 1.267         | 6.225 |
| Main Board 5VSB  | 4.913                        | 0.508         | 2.496 |
| Main Board +12V  | 11.910                       | 0.686         | 8.170 |
| Ma               | Main Board Power Consumption |               |       |

## A.6.3. Running Network Application

| MAX                          | Measured Voltage | Measured Amp. | Watts  |
|------------------------------|------------------|---------------|--------|
| Main Board +3.3V             | 3.075            | 0.984         | 3.026  |
| Main Board +5V               | 4.758            | 1.493         | 7.104  |
| Main Board 5VSB              | 4.582            | 1.804         | 8.266  |
| Main Board +12V              | 11.576           | 2.000         | 23.152 |
| Main Board Power Consumption |                  |               | 41.547 |

| MEAN                         | Measured Voltage | Measured Amp. | Watts  |
|------------------------------|------------------|---------------|--------|
| Main Board +3.3V             | 3.041            | 0.938         | 2.852  |
| Main Board +5V               | 4.715            | 1.423         | 6.709  |
| Main Board 5VSB              | 4.527            | 1.786         | 8.085  |
| Main Board +12V              | 11.430           | 1.931         | 22.071 |
| Main Board Power Consumption |                  |               | 39.718 |

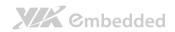

#### A.6.4. IDLE

| MAX                          | Measured Voltage | Measured Amp. | Watts  |
|------------------------------|------------------|---------------|--------|
| Main Board +3.3V             | 3.238            | 0.985         | 3.189  |
| Main Board +5V               | 4.922            | 1.336         | 6.576  |
| Main Board 5VSB              | 4.919            | 0.512         | 2.519  |
| Main Board +12V              | 11.974           | 1.445         | 17.302 |
| Main Board Power Consumption |                  |               | 29.586 |

| MEAN                         | Measured Voltage | Measured Amp. | Watts  |
|------------------------------|------------------|---------------|--------|
| Main Board +3.3V             | 3.236            | 0.980         | 3.171  |
| Main Board +5V               | 4.920            | 1.180         | 5.806  |
| Main Board 5VSB              | 4.916            | 0.503         | 2.473  |
| Main Board +12V              | 11.940           | 0.465         | 5.552  |
| Main Board Power Consumption |                  |               | 17.002 |

#### A.6.5. RUN Burn-in Test

| MAX                          | Measured Voltage | Measured Amp. | Watts  |
|------------------------------|------------------|---------------|--------|
| Main Board +3.3V             | 3.178            | 0.884         | 2.809  |
| Main Board +5V               | 4.861            | 1.876         | 9.119  |
| Main Board 5VSB              | 4.855            | 0.065         | 0.316  |
| Main Board +12V              | 11.719           | 1.956         | 22.922 |
| Main Board Power Consumption |                  |               | 35.167 |

| MEAN                         | Measured Voltage | Measured Amp. | Watts  |
|------------------------------|------------------|---------------|--------|
| Main Board +3.3V             | 3.141            | 0.826         | 2.594  |
| Main Board +5V               | 4.810            | 1.448         | 6.965  |
| Main Board 5VSB              | 4.818            | 0.520         | 2.505  |
| Main Board +12V              | 11.573           | 1.791         | 20.727 |
| Main Board Power Consumption |                  |               | 32.792 |

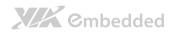

## A.6.6. S3

| MAX                          | Measured Voltage | Measured Amp. | Watts |  |
|------------------------------|------------------|---------------|-------|--|
| Main Board +3.3V             | 0.000            | 0.000         | 0.000 |  |
| Main Board +5V               | 0.000            | 0.000         | 0.000 |  |
| Main Board 5VSB              | 5.058            | 0.403         | 2.038 |  |
| Main Board +12V              | 0.000            | 0.000         | 0.000 |  |
| Main Board Power Consumption |                  |               | 2.038 |  |

| MEAN                         | Measured Voltage | Measured Amp. | Watts |  |
|------------------------------|------------------|---------------|-------|--|
| Main Board +3.3V             | 0.000            | 0.000         | 0.000 |  |
| Main Board +5V               | 0.000            | 0.000         | 0.000 |  |
| Main Board 5VSB              | 5.052            | 0.394         | 1.990 |  |
| Main Board +12V              | 0.000            | 0.000         | 0.000 |  |
| Main Board Power Consumption |                  |               | 1.990 |  |

### A.6.7. S5

| MAX                          | Measured Voltage | Measured Amp. | Watts |  |
|------------------------------|------------------|---------------|-------|--|
| Main Board +3.3V             | 0.000            | 0.000         | 0.000 |  |
| Main Board +5V               | 0.000            | 0.000         | 0.000 |  |
| Main Board 5VSB              | 5.064            | 0.364         | 1.843 |  |
| Main Board +12V              | 0.000            | 0.000         | 0.000 |  |
| Main Board Power Consumption |                  |               | 1.843 |  |

| MEAN                         | Measured Voltage | Measured Amp. | Watts |
|------------------------------|------------------|---------------|-------|
| Main Board +3.3V             | 0.000            | 0.000         | 0.000 |
| Main Board +5V               | 0.000            | 0.000         | 0.000 |
| Main Board 5VSB              | 5.061            | 0.339         | 1.716 |
| Main Board +12V              | 0.000            | 0.000         | 0.000 |
| Main Board Power Consumption |                  |               | 1.716 |

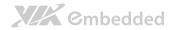

#### A.6.8. EuP/ErP Enable S3

| MAX                          | Measured Voltage | Measured Amp. | Watts |  |
|------------------------------|------------------|---------------|-------|--|
| Main Board +3.3V             | 0.000            | 0.000         | 0.000 |  |
| Main Board +5V               | 0.000            | 0.000         | 0.000 |  |
| Main Board 5VSB              | 5.077            | 0.177         | 0.899 |  |
| Main Board +12V              | 0.000            | 0.000         | 0.000 |  |
| Main Board Power Consumption |                  |               | 0.899 |  |

| MEAN                         | Measured Voltage | Measured Amp. | Watts |
|------------------------------|------------------|---------------|-------|
| Main Board +3.3V             | 0.000            | 0.000         | 0.000 |
| Main Board +5V               | 0.000            | 0.000         | 0.000 |
| Main Board 5VSB              | 5.074            | 0.175         | 0.888 |
| Main Board +12V              | 0.000            | 0.000         | 0.000 |
| Main Board Power Consumption |                  |               | 0.888 |

#### A.6.9. EuP/ErP Enable S5

| MAX                          | Measured Voltage | Measured Amp. | Watts |  |
|------------------------------|------------------|---------------|-------|--|
| Main Board +3.3V             | 0.000            | 0.000         | 0.000 |  |
| Main Board +5V               | 0.000            | 0.000         | 0.000 |  |
| Main Board 5VSB              | 5.086            | 0.120         | 0.610 |  |
| Main Board +12V              | 0.000            | 0.000         | 0.000 |  |
| Main Board Power Consumption |                  |               | 0.610 |  |

| MEAN                         | Measured Voltage | Measured Amp. | Watts |
|------------------------------|------------------|---------------|-------|
| Main Board +3.3V             | 0.000            | 0.000         | 0.000 |
| Main Board +5V               | 0.000            | 0.000         | 0.000 |
| Main Board 5VSB              | 5.080            | 0.116         | 0.589 |
| Main Board +12V              | 0.000            | 0.000         | 0.000 |
| Main Board Power Consumption |                  |               | 0.589 |

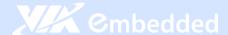

#### Taiwan Headquarters

1F, 531 Zhong-Zheng Road Xindian District, New Taipei City 231, Taiwan

TEL: 886.2.2218.5452 FAX: 886.2.2218.5453 Email: embedded@via.com.tw

# China

Tsinghua Science Park Bldg. 7 No. 1 Zongguancun East Road Haiden District, Beijing, 100084 China

TEL: 86.10.59852288 FAX: 86.10.59852299 Email: embedded@viatech.com.cn

#### USA

940 Mission Court Fremont, CA 94539 USA

TEL: 1.510.683.3300 FAX: 1.510.687.4654 Email: embedded@viatech.com

#### Japan

3-15-7 Ebisu MT Bldg. 6F Higashi, Shibuya-ku Tokyo 150-0011 Japan

TEL: 81.3.5466.1637 FAX: 81.3.5466.1638 Email: embedded@viatech.co.jp

#### Europe

In den Dauen 6 53117 Bonn Germany

TEL: 49.228.688565.0 FAX: 49.228.688565.19 Email: embedded@via-tech.de

#### **Korea**

2F, Sangjin Bldg., 417 Dogok Dong, Gangnam-Gu Seoul 135-854 South Korea

TEL: 82.2.571.2986 FAX: 82.2.571.2987 Email: embedded@via-korea.com